# **Tektronix PPG4001 PatternPro® Programmable Pattern Generator User Manual**

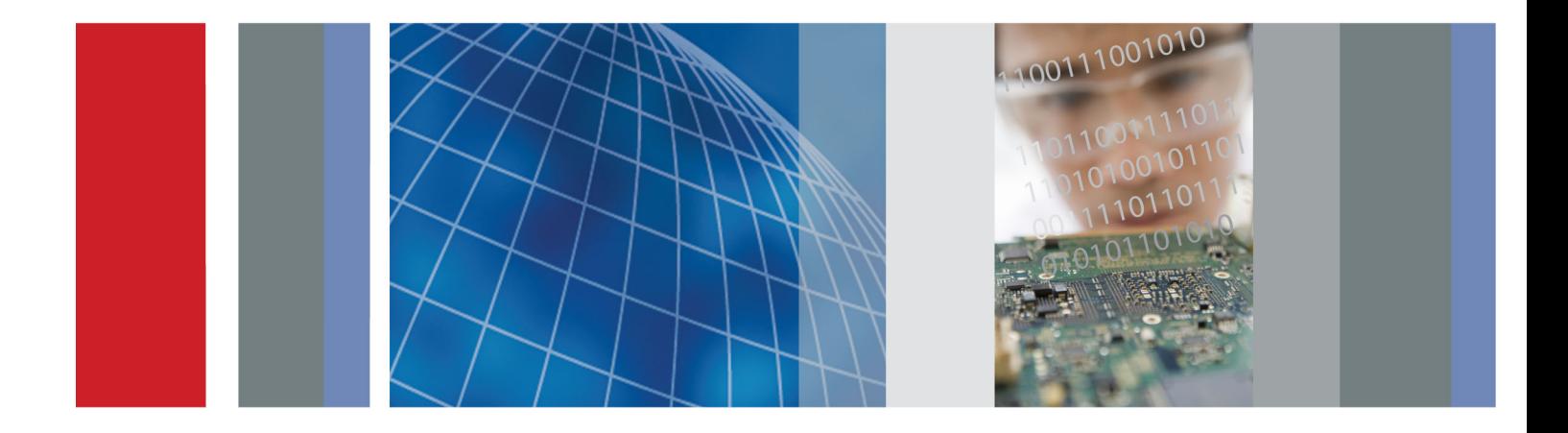

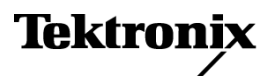

\*P077108900\* **077-1089-00**

**Tektronix PPG4001 PatternPro® Programmable Pattern Generator**

**User Manual**

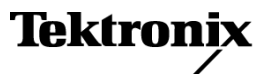

Copyright © Tektronix. All rights reserved. Licensed software products are owned by Tektronix or its subsidiaries or suppliers, and are protected by national copyright laws and international treaty provisions.

Tektronix products are covered by U.S. and foreign patents, issued and pending. Information in this publication supersedes that in all previously published material. Specifications and price change privileges reserved.

TEKTRONIX and TEK are registered trademarks of Tektronix, Inc.

#### **Contacting Tektronix**

Tektronix, Inc. 14150 SW Karl Braun Drive P.O. Box 500 Beaverton, OR 97077 USA

For product information, sales, service, and technical support:

- $\blacksquare$  In North America, call 1-800-833-9200.
- Worldwide, visit [www.tektronix.com](http://www.tektronix.com/contact) to find contacts in your area.

#### **Warranty**

Tektronix warrants that this product will be free from defects in materials and workmanship for a period of one (1) year from the date of shipment. If any such product proves defective during this warranty period, Tektronix, at its option, either will repair the defective product without charge for parts and labor, or will provide a replacement in exchange for the defective product. Parts, modules and replacement products used by Tektronix for warranty work may be new or reconditioned to like new performance. All replaced parts, modules and products become the property of Tektronix.

In order to obtain service under this warranty, Customer must notify Tektronix of the defect before the expiration of the warranty period and make suitable arrangements for the performance of service. Customer shall be responsible for packaging and shipping the defective product to the service center designated by Tektronix, with shipping charges prepaid. Tektronix shall pay for the return of the product to Customer if the shipment is to a location within the country in which the Tektronix service center is located. Customer shall be responsible for paying all shipping charges, duties, taxes, and any other charges for products returned to any other locations.

This warranty shall not apply to any defect, failure or damage caused by improper use or improper or inadequate maintenance and care. Tektronix shall not be obligated to furnish service under this warranty a) to repair damage resulting from attempts by personnel other than Tektronix representatives to install, repair or service the product; b) to repair damage resulting from improper use or connection to incompatible equipment; c) to repair any damage or malfunction caused by the use of non-Tektronix supplies; or d) to service a product that has been modified or integrated with other products when the effect of such modification or integration increases the time or difficulty of servicing the product.

THIS WARRANTY IS GIVEN BY TEKTRONIX WITH RESPECT TO THE PRODUCT IN LIEU OF ANY OTHER WARRANTIES, EXPRESS OR IMPLIED. TEKTRONIX AND ITS VENDORS DISCLAIM ANY IMPLIED WARRANTIES OF MERCHANTABILITY OR FITNESS FOR A PARTICULAR PURPOSE. TEKTRONIX' RESPONSIBILITY TO REPAIR OR REPLACE DEFECTIVE PRODUCTS IS THE SOLE AND EXCLUSIVE REMEDY PROVIDED TO THE CUSTOMER FOR BREACH OF THIS WARRANTY. TEKTRONIX AND ITS VENDORS WILL NOT BE LIABLE FOR ANY INDIRECT, SPECIAL, INCIDENTAL, OR CONSEQUENTIAL DAMAGES IRRESPECTIVE OF WHETHER TEKTRONIX OR THE VENDOR HAS ADVANCE NOTICE OF THE POSSIBILITY OF SUCH DAMAGES.

[W2 – 15AUG04]

# **Table of Contents**

Ī.

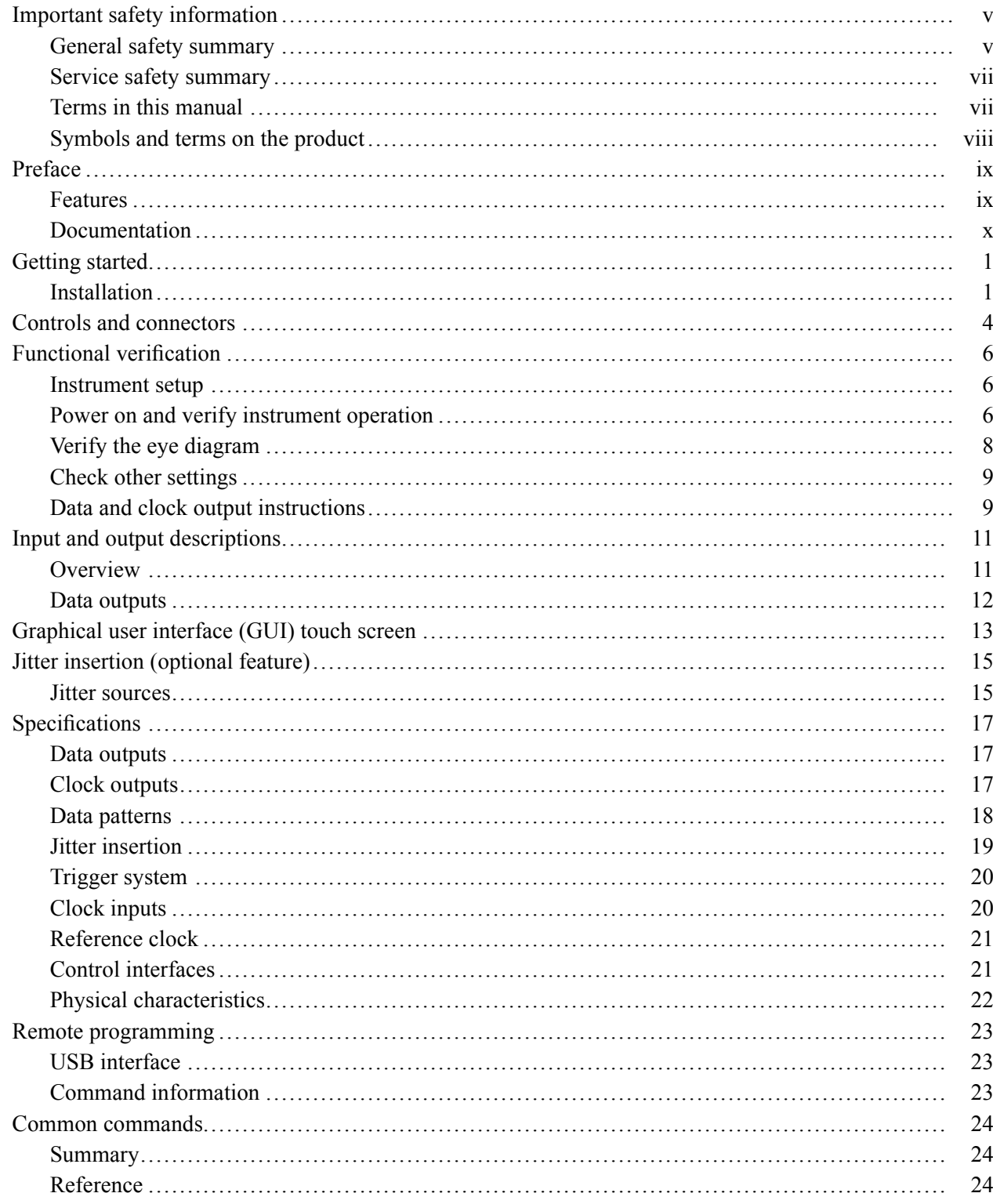

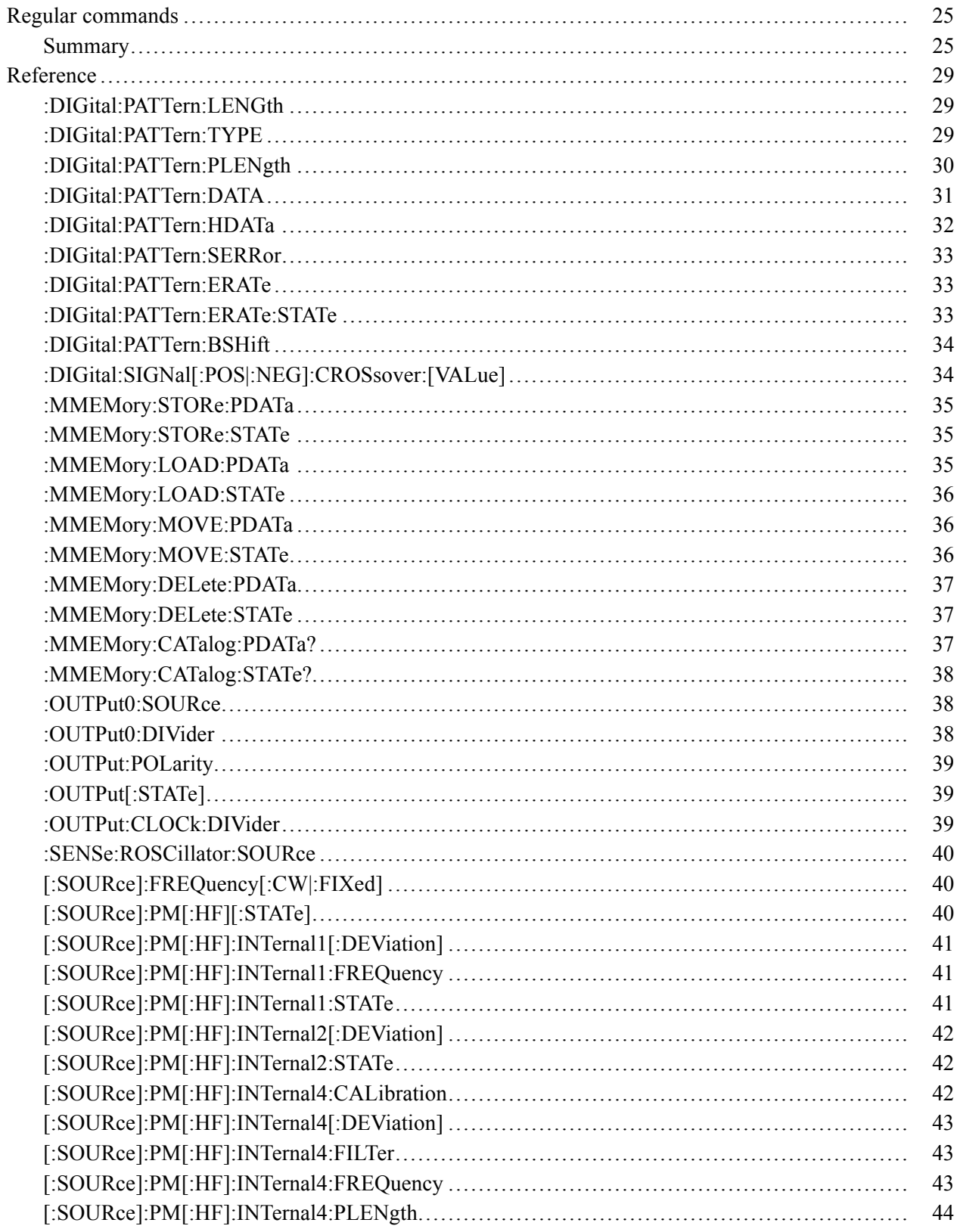

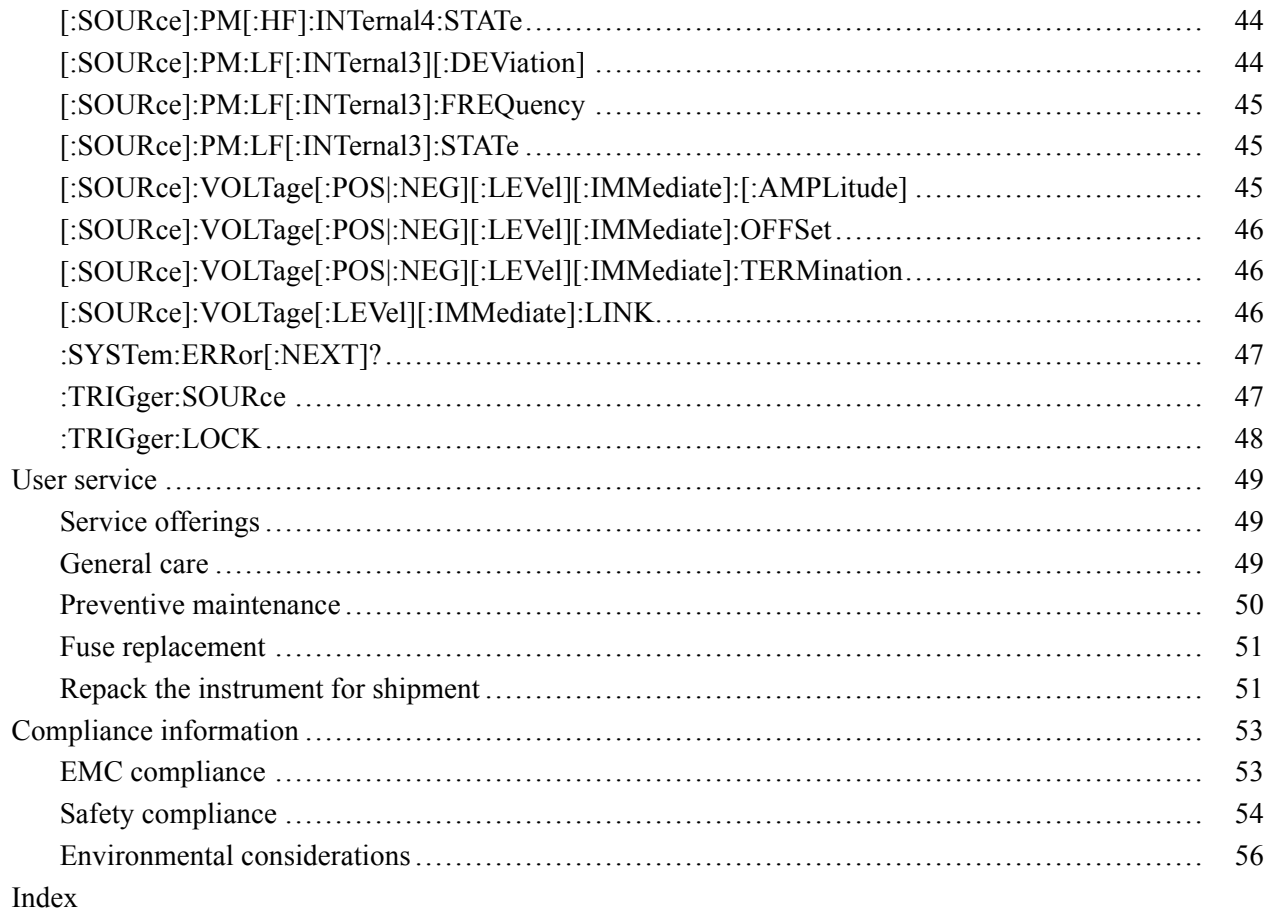

# **List of Figures**

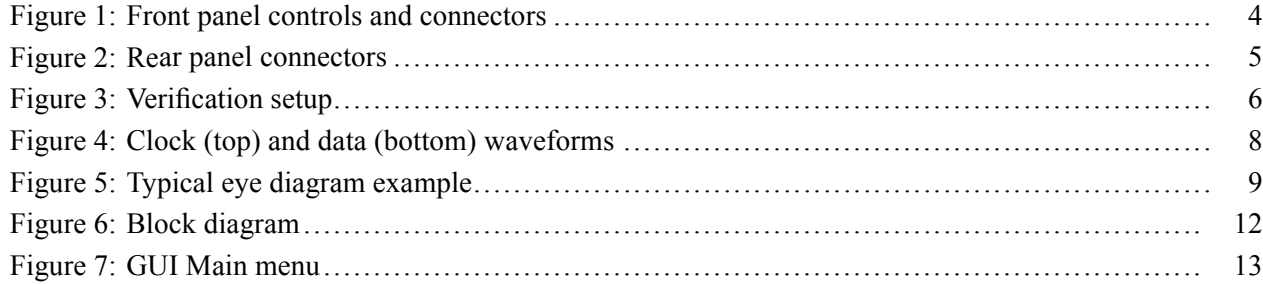

# **List of Tables**

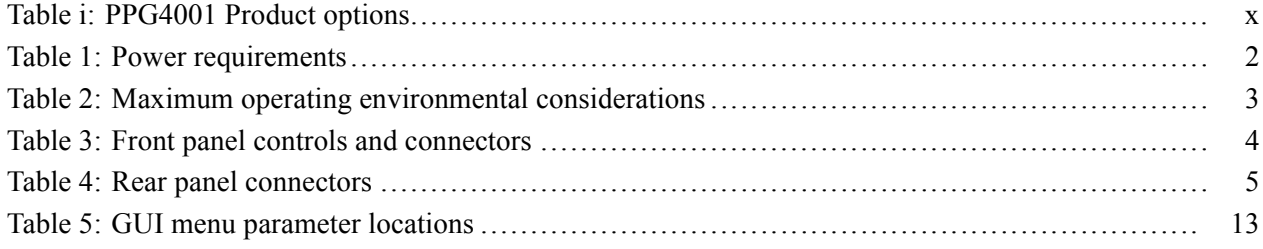

# <span id="page-10-0"></span>**Important safety information**

This manual contains information and warnings that must be followed by the user for safe operation and to keep the product in a safe condition.

To safely perform service on this product, additional information is provided at the end of this section. [\(See page vii](#page-12-0), *[Service safety summary](#page-12-0)*.)

### **General safety summary**

Use the product only as specified. Review the following safety precautions to avoid injury and prevent damage to this product or any products connected to it. Carefully read all instructions. Retain these instructions for future reference.

Comply with local and national safety codes.

For correct and safe operation of the product, it is essential that you follow generally accepted safety procedures in addition to the safety precautions specified in this manual.

The product is designed to be used by trained personnel only.

Only qualified personnel who are aware of the hazards involved should remove the cover for repair, maintenance, or adjustment.

Before use, always check the product with a known source to be sure it is operating correctly.

This product is not intended for detection of hazardous voltages.

Use personal protective equipment to prevent shock and arc blast injury where hazardous live conductors are exposed.

When incorporating this equipment into a system, the safety of that system is the responsibility of the assembler of the system.

**To avoid fire or personal injury Use proper power cord.** Use only the power cord specified for this product and certified for the country of use.

Do not use the provided power cord for other products.

**Ground the product.** This product is grounded through the grounding conductor of the power cord. To avoid electric shock, the grounding conductor must be connected to earth ground. Before making connections to the input or output terminals of the product, make sure that the product is properly grounded.

Do not disable the power cord grounding connection.

**Power disconnect.** The power cord disconnects the product from the power source. See instructions for the location. Do not position the equipment so that it is difficult to operate the power cord; it must remain accessible to the user at all times to allow for quick disconnection if needed.

**Observe all terminal ratings.** To avoid fire or shock hazard, observe all ratings and markings on the product. Consult the product manual for further ratings information before making connections to the product.

Do not apply a potential to any terminal, including the common terminal, that exceeds the maximum rating of that terminal.

The measuring terminals on this product are not rated for connection to mains or Category II, III, or IV circuits.

**Do not operate without covers.** Do not operate this product with covers or panels removed, or with the case open. Hazardous voltage exposure is possible.

**Avoid exposed circuitry.** Do not touch exposed connections and components when power is present.

**Do not operate with suspected failures.** If you suspect that there is damage to this product, have it inspected by qualified service personnel.

Disable the product if it is damaged. Do not use the product if it is damaged or operates incorrectly. If in doubt about safety of the product, turn it off and disconnect the power cord. Clearly mark the product to prevent its further operation.

Examine the exterior of the product before you use it. Look for cracks or missing pieces.

Use only specified replacement parts.

**Use proper fuse.** Use only the fuse type and rating specified for this product.

**Wear eye protection.** Wear eye protection if exposure to high-intensity rays or laser radiation exists.

**Do not operate in wet/damp conditions.** Be aware that condensation may occur if a unit is moved from a cold to a warm environment.

**Do not operate in an explosive atmosphere.**

**Keep product surfaces clean and dry.** Remove the input signals before you clean the product.

**Provide proper ventilation.** Refer to the installation instructions in the manual for details on installing the product so it has proper ventilation.

Slots and openings are provided for ventilation and should never be covered or otherwise obstructed. Do not push objects into any of the openings.

<span id="page-12-0"></span>**Provide a safe working environment.** Always place the product in a location convenient for viewing the display and indicators.

Avoid improper or prolonged use of keyboards, pointers, and button pads. Improper or prolonged keyboard or pointer use may result in serious injury.

Be sure your work area meets applicable ergonomic standards. Consult with an ergonomics professional to avoid stress injuries.

Use care when lifting and carrying the product. This product is provided with handles for lifting and carrying.

### **Service safety summary**

The *Service safety summary* section contains additional information required to safely perform service on the product. Only qualified personnel should perform service procedures. Read this *Service safety summary* and the *General safety summary* before performing any service procedures.

**To avoid electric shock.** Do not touch exposed connections.

**Do not service alone.** Do not perform internal service or adjustments of this product unless another person capable of rendering first aid and resuscitation is present.

**Disconnect power.** To avoid electric shock, switch off the product power and disconnect the power cord from the mains power before removing any covers or panels, or opening the case for servicing.

**Use care when servicing with power on.** Dangerous voltages or currents may exist in this product. Disconnect power, remove battery (if applicable), and disconnect test leads before removing protective panels, soldering, or replacing components.

**Verify safety after repair.** Always recheck ground continuity and mains dielectric strength after performing a repair.

### **Terms in this manual**

These terms may appear in this manual:

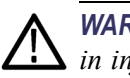

*WARNING. Warning statements identify conditions or practices that could result in injury or loss of life.*

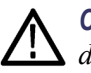

*CAUTION. Caution statements identify conditions or practices that could result in damage to this product or other property.*

### <span id="page-13-0"></span>**Symbols and terms on the product**

These terms may appear on the product:

- П DANGER indicates an injury hazard immediately accessible as you read the marking.
- $\Box$ WARNING indicates an injury hazard not immediately accessible as you read the marking.
- CAUTION indicates a hazard to property including the product. П

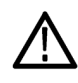

When this symbol is marked on the product, be sure to consult the manual to find out the nature of the potential hazards and any actions which have to be taken to avoid them. (This symbol may also be used to refer the user to ratings in the manual.)

The following symbol(s) may appear on the product:

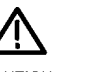

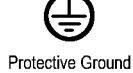

CAUTION Refer to Manual (Earth) Terminal

# <span id="page-14-0"></span>**Preface**

The Tektronix PPG4001 PatternPro® Pattern Generator gives you extensive control over operating parameters, including PRBS and user-defined patterns and jitter insertion.

The operational flexibility and pattern generation capability makes this unit suitable for use in many different applications, including creating stressed serial data patterns for receiver testing and characterization.

### **Features**

The Tektronix PPG4001 Pattern Generators provides serial data and clock outputs with the following features:

- 4 Gb/s to 40 Gb/s operation П
- Fully integrated benchtop instrument n.
- $\Box$ Fixed data amplitude and offset
	- 500 mV single ended (1 V differential)
	- $= -500$  mV to 0 V swing single-ended
- $\overline{\phantom{a}}$ Fast rise/fall time
	- $= 8$  ps 20/80% rise/fall time
- $\overline{\phantom{a}}$ User programmable data or built-in PRBS patterns
- $\overline{\phantom{a}}$ Adjustable internal clock source
	- Full-rate single-ended output
	- Half-rate differential output
	- $=$  10 kb/s resolution
	- Selectable prescaler output
- External clock input H
- $\overline{\phantom{a}}$ Trigger output
	- $=$  programmable as pattern trigger or clock/n
- П Jitter insertion (option):
	- High Frequency SJ/RJ/BUJ jitter insertion (Option HFJIT)
	- Low frequency jitter insertion (Option LFJIT)
	- External modulation input
- <span id="page-15-0"></span> $\overline{\phantom{a}}$ Save up to twenty-five user patterns in nonvolatile memory
- П Save up to twenty-five generator setups in nonvolatile memory
- Touch screen graphical user interface & USB TMC interfaces Ľ,
- П 3RU height, full-rack design

#### **Table i: PPG4001 Product options**

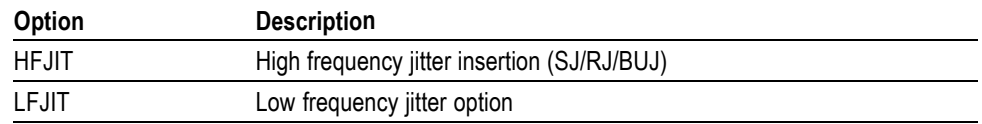

### **Documentation**

The following documentation is available:

- $\mathcal{L}_{\rm{max}}$ PPG/PED Safety & Installation Manual, printed version shipped with the product
- This PPG4001 PatternPro Pattern Generator User Manual (PDF versions only, downloadable from the Tektronix Web Site)
- $\mathcal{L}_{\mathcal{A}}$ Product data sheets (PDF versions only, downloadable from the Tektronix Web Site)
- $\Box$ Declassification & Security instructions (PDF versions only, downloadable from the Tektronix Web Site)

Check the Tektronix Web Site for additional product documentation at www.Tektronix.com.

# <span id="page-16-0"></span>**Getting started**

## **Installation**

The Tektronix PPG4001 Pattern Generator is carefully inspected electrically and mechanically before shipment. After unpacking all items from the shipping carton, check for any obvious signs of physical damage that may have occurred during transit (there might be a protective film over the display, which can be removed). Report damage to the shipping agent immediately. Save the original packing carton for possible future shipment.

#### **Accessories** The following accessories are included with your instrument:

#### $\blacksquare$ Pattern generator

- $\overline{\phantom{a}}$ Power cord
- Rack mount ears on the front of the instrument  $\Box$
- $\overline{\phantom{a}}$ PPG/PED Installation & Safety instructions
- $\overline{\phantom{a}}$ Accessories as ordered

#### <span id="page-17-0"></span>**Power requirements**

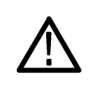

*CAUTION. Operating the instrument on an incorrect line voltage can cause damage, possibly voiding the warranty. To avoid this, operate the instrument with the correct line voltage.*

The instrument operates from a single-phase line voltage listed in the following table. Line voltage and line frequency are automatically sensed; there are no switches to set. Check to ensure the operating voltage in your area is compatible.

#### **Table 1: Power requirements**

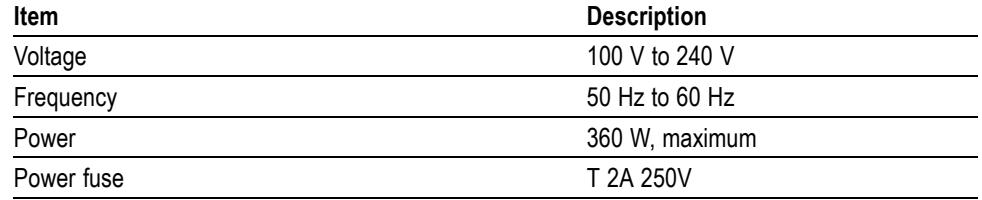

The power cord supplied with the instrument contains a separate ground for use with grounded outlets. When proper connections are made, the instrument chassis is connected to power line ground through the ground wire in the power cord providing protection against electric shock.

**Ventilation** The unit has fans in the rear, as well as cooling vents on the bottom and side panels to keep it from overheating.

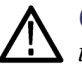

*CAUTION. Inadequate ventilation can damage the instrument; to avoid damaging the instrument, observe the following precautions:*

*Do not block the cooling vents.*

*Do not position any devices adjacent to the instrument that force air (heated or unheated) into or onto the instrument surfaces or cooling vents. This additional airflow could compromise performance.*

When rack mounting the instrument, ensure there is adequate airflow around the instrument rear, sides, and bottom to ensure proper cooling. Adequate airflow enables air temperatures within approximately one inch of the instrument surfaces to remain within specified limits under all operating conditions.

#### <span id="page-18-0"></span>**Environmental considerations**

The following table describes the maximum operating environmental ratings for your instrument.

#### **Table 2: Maximum operating environmental considerations**

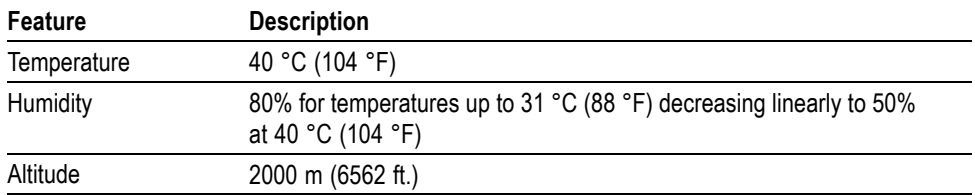

# <span id="page-19-0"></span>**Controls and connectors**

The following illustration and table describe the front panel controls and connectors.

*NOTE. The exact location and spacing of the Data Out connectors may be different depending on the output options ordered with the instrument.*

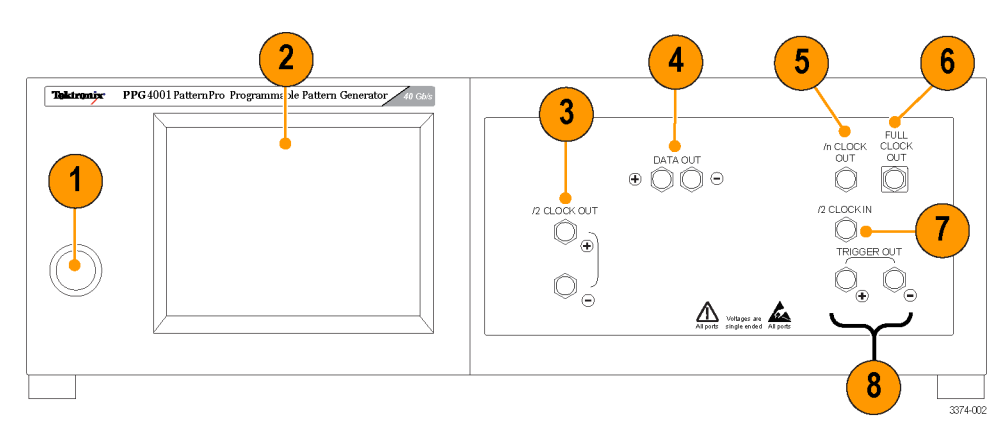

#### **Figure 1: Front panel controls and connectors**

#### **Table 3: Front panel controls and connectors**

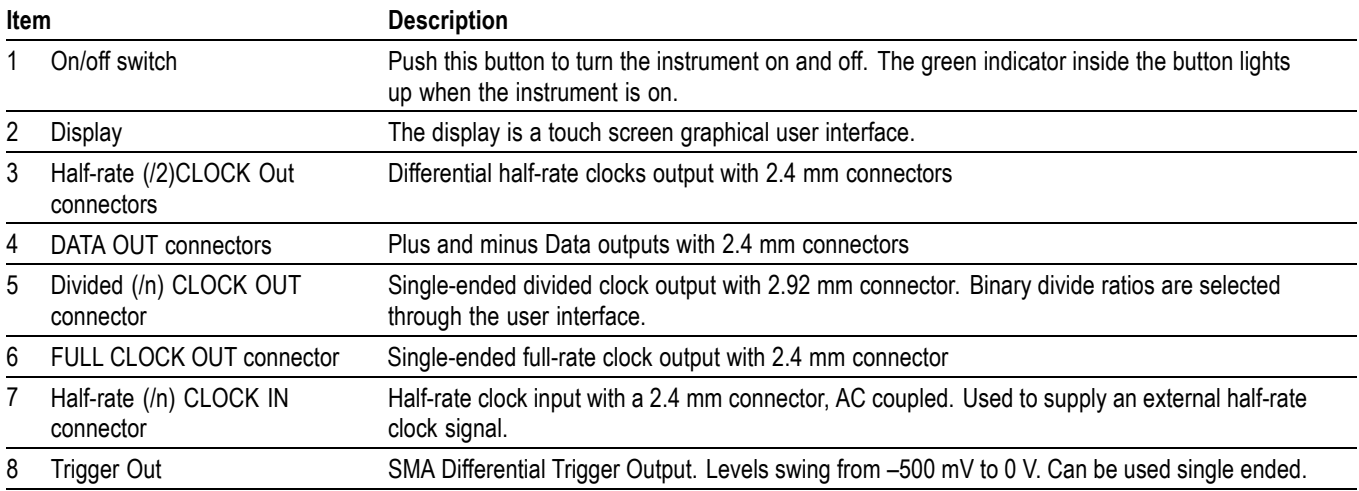

The following illustration and table describe the rear panel connectors.

<span id="page-20-0"></span>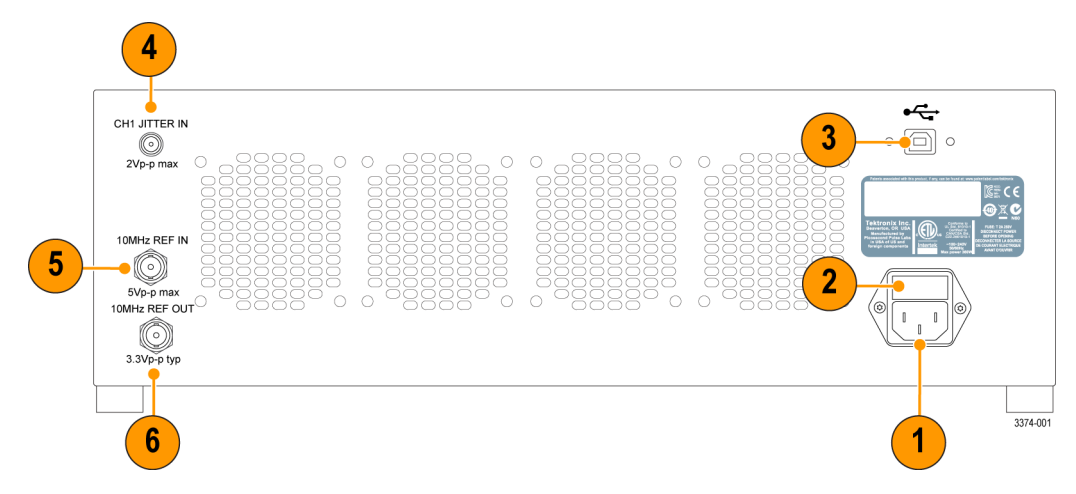

#### **Figure 2: Rear panel connectors**

#### **Table 4: Rear panel connectors**

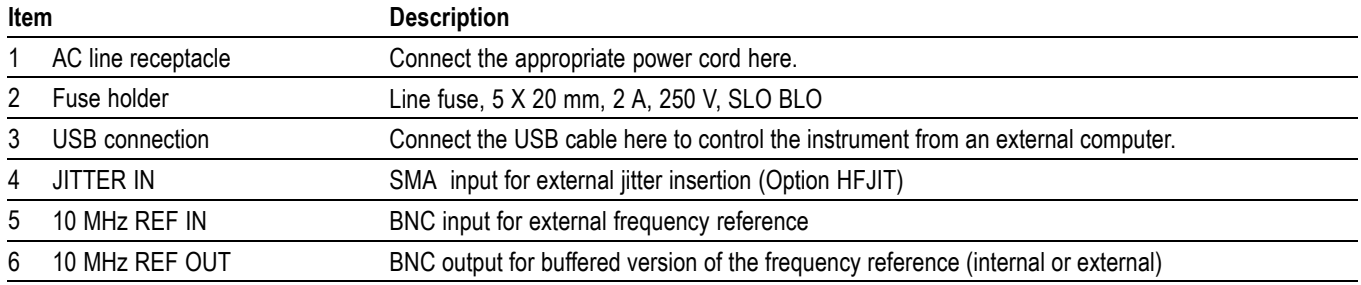

# <span id="page-21-0"></span>**Functional verification**

### **Instrument setup**

A typical setup for verifying the pattern generator operation is shown in the following figure. The diagram uses only the  $+$  side of all differential connections, the - side can be tested in the same manner. Use a Tektronix DSA8300 Digital Serial Analyzer Sampling Oscilloscope or similar for functional verification.

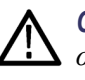

*CAUTION. Damage to the pattern generator and/or associated equipment can occur if the input and output voltage ratings are exceeded. Check the input and output voltage ratings for your equipment. The following illustration shows electrical attenuators where voltage ratings are commonly exceeded.*

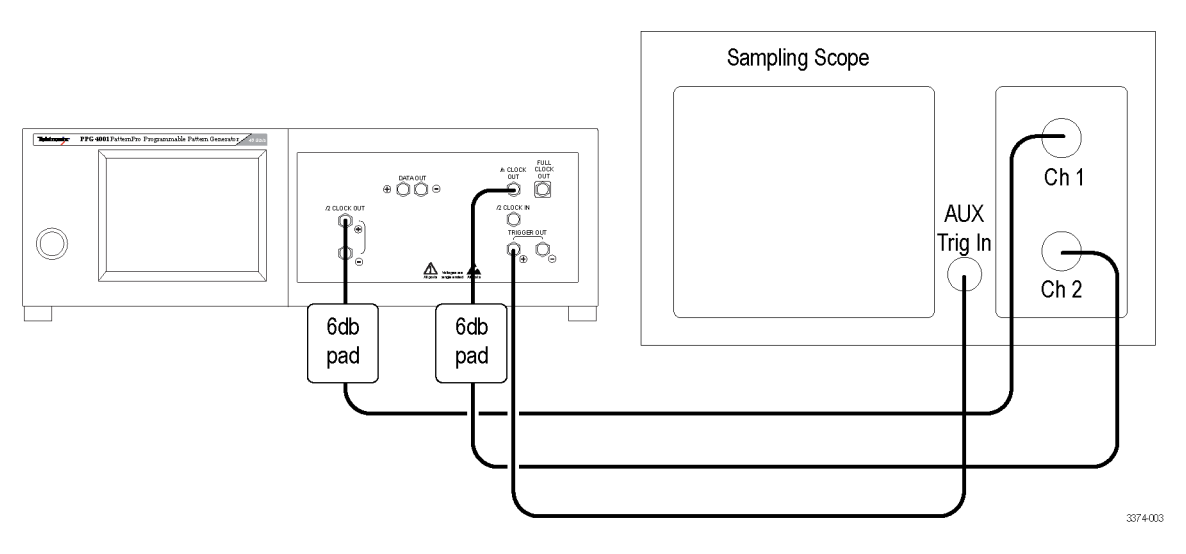

**Figure 3: Verification setup**

### **Power on and verify instrument operation**

The following steps assume the unit is connected as shown in the verification setup.

*NOTE. Note: The generator is internally temperature compensated for timing and output level continuously and automatically. Internal timing calibration will also take place whenever the frequency is set (either manually or through remote programming). Setting the frequency (or resetting the frequency to its current value) is recommended after an initial 20-minute warm-up, or if a significant change in ambient temperature has occurred during operation.*

- **1.** Push front panel on/off switch.
	- The green light on the switch turns on.
	- The instrument goes through the start-up sequence.
	- The Main menu displays on the touch screen.
- **2.** Select **UTILITY** by touching the on-screen button.
- **3.** Select **SAVE**.
- **4.** Select **RECALL DEFAULTS** (The instrument loads all the default settings.)
- **5.** Select **BACK**.
- **6.** Select **MAIN**.
- **7.** Turn **OUTPUT ON**.
- **8.** Use the **AUTO SCALE** function on the sampling oscilloscope to identify and display signals.
- **9.** Adjust the sampling oscilloscope voltage, timing and display settings as needed.
	- $\overline{\phantom{a}}$ Channel 1 shows a square wave at the default clock rate.
	- $\equiv$ Channel 2 shows PRBS data with pattern trigger.
	- The output should be similar to the following figure (the displayed data pattern may differ).

<span id="page-23-0"></span>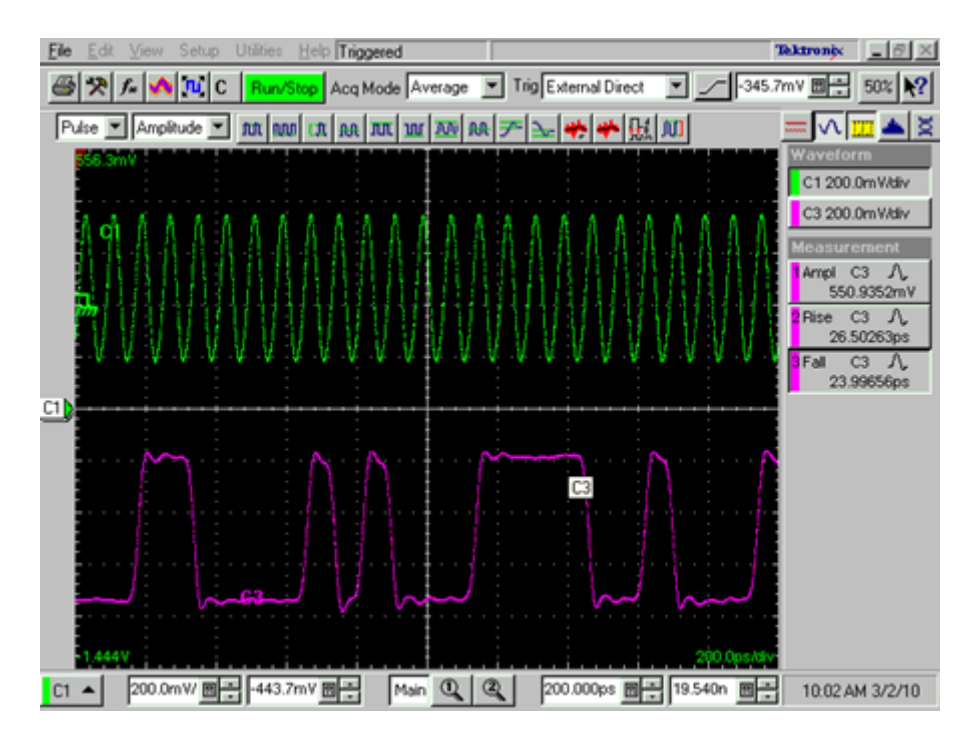

**Figure 4: Clock (top) and data (bottom) waveforms**

## **Verify the eye diagram**

- **1.** Select **UTILITY**.
- **2.** Select **TRIGGER**.
- **3.** Select **TRIGGER TYPE = CLK/N**.
- **4.** Set **N DIVISOR** to **64**.
- **5.** Turn off the display on the oscilloscope channel 1 (clock signal).

<span id="page-24-0"></span>**6.** Adjust the sampling oscilloscope amplitude, timing and display as needed. Output should be similar to the following figure.

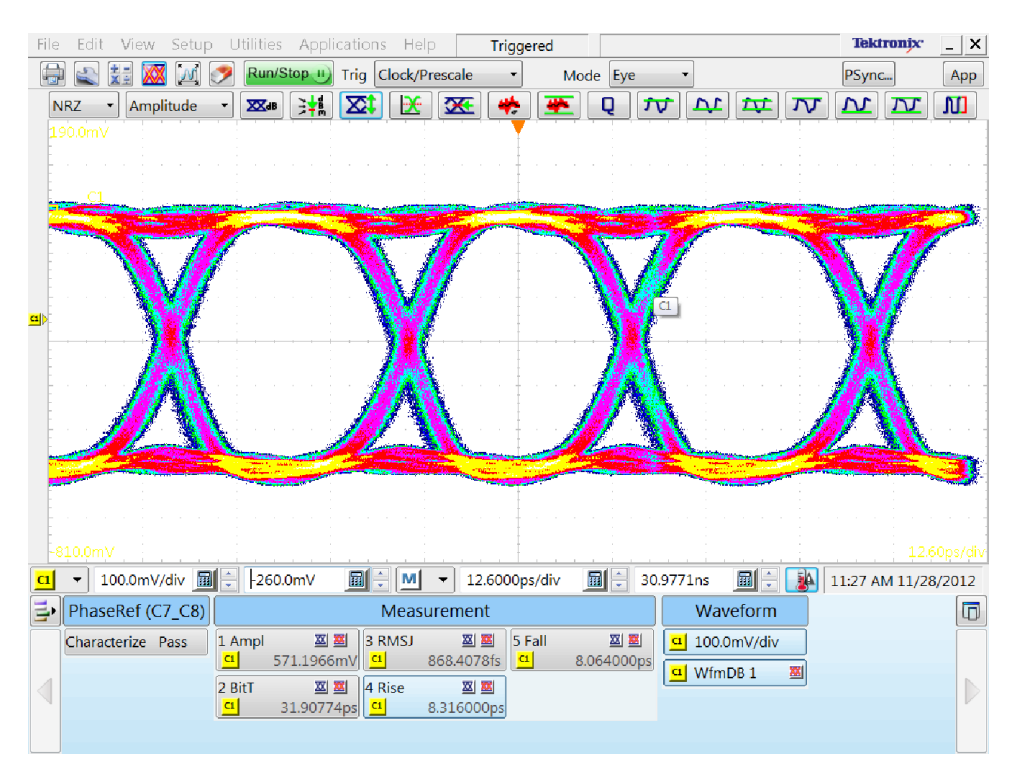

**Figure 5: Typical eye diagram example**

### **Check other settings**

Access the remaining menus to experiment with other settings.

### **Data and clock output instructions**

- Each side of the differential signal has a typical voltage swing of from 0 V  $\overline{\phantom{a}}$ to -500 mV.
- $\Box$ Treat the outputs with care as they are static sensitive.
- For DC-coupled use:
	- Terminate the DUT or load with 50  $\Omega$  to ground.
	- Terminate any unused output 50  $\Omega$  to ground.
- For AC-coupled use:
	- $\mathcal{L}_{\mathcal{A}}$ Provide a 50  $\Omega$  to ground path prior to any DC block (a bias tee with 50 Ω to ground. For example, use a bias tee, model number PSPL5542, available from Tektronix.).
	- $\blacksquare$ Terminate any unused output 50  $\Omega$  to ground.

# <span id="page-26-0"></span>**Input and output descriptions**

### **Overview**

**RF connectors** Data and Clock front panel RF connectors are 2.4 mm. All other front panel RF connections are SMA.

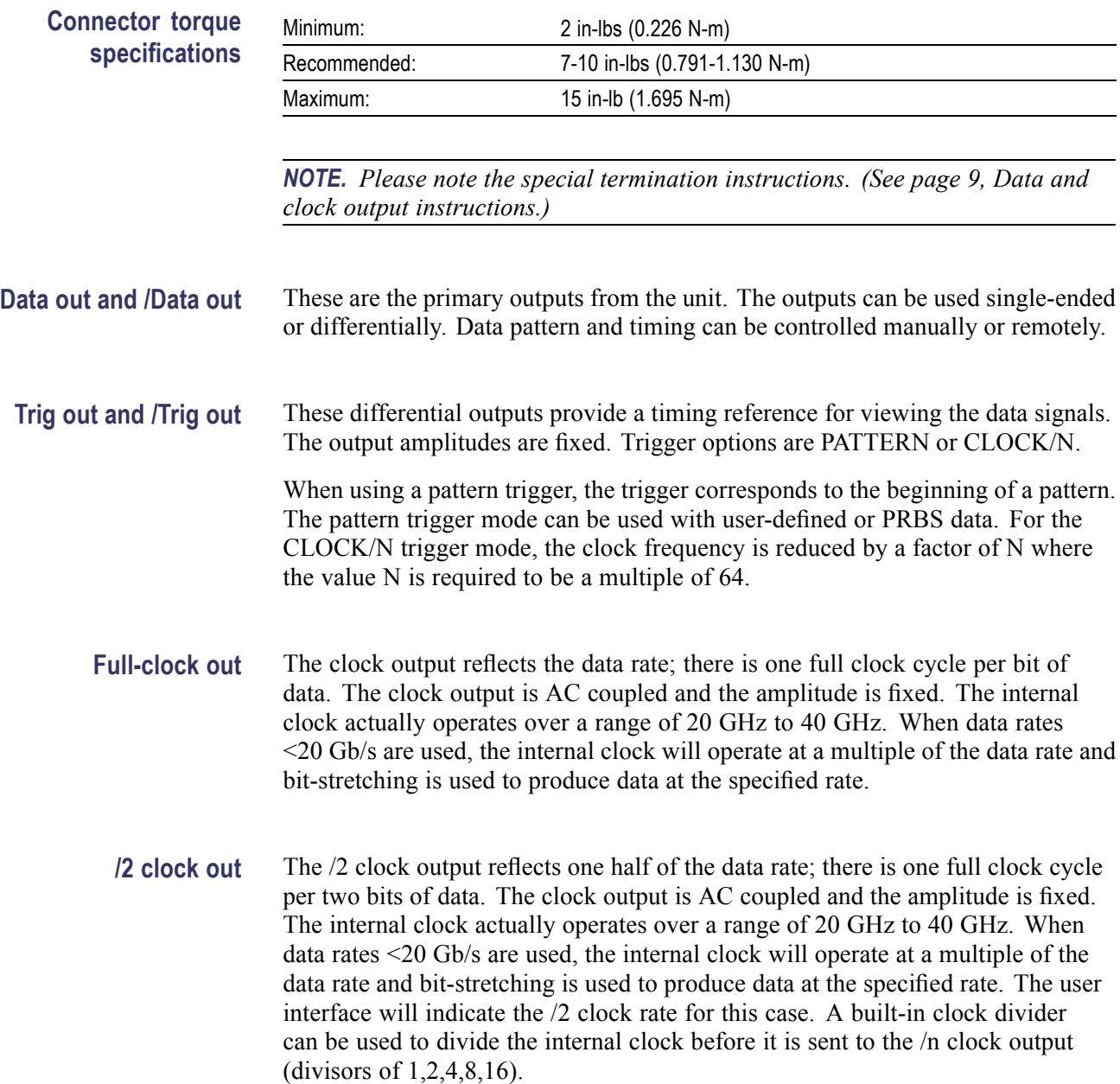

**/2 Clk in** This is the input used to supply an external clock. Clock frequency is restricted to a range of 10 GHz to 20 GHz.

<span id="page-27-0"></span>**Functional block diagram** The basic functional blocks are shown in the following figure.

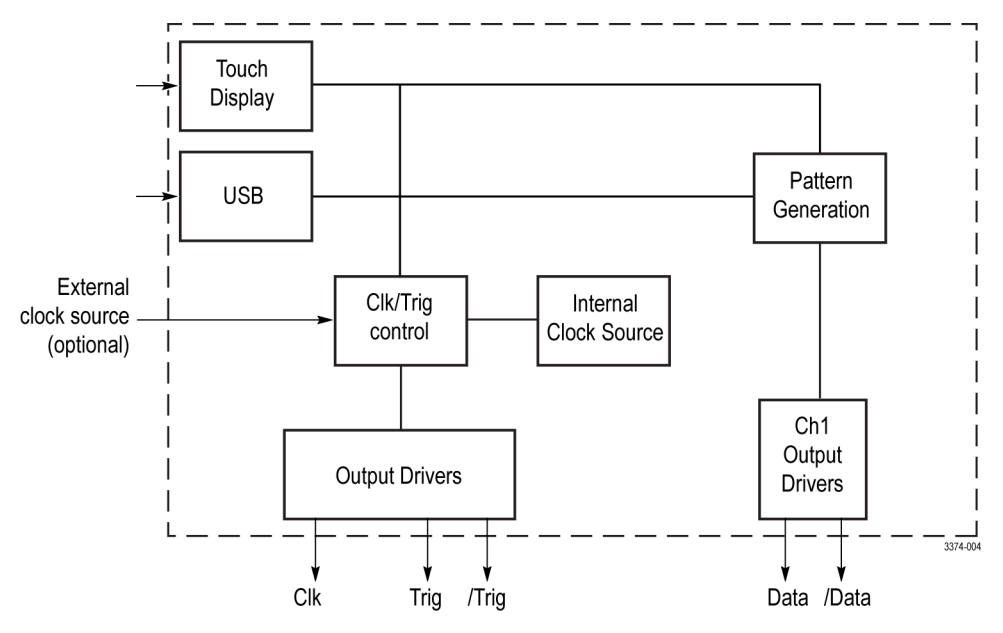

**Figure 6: Block diagram**

### **Data outputs**

**Output range** The instrument is designed to drive a 50  $\Omega$  load. The voltage window is fixed over a range from 0 V to -500 mV.

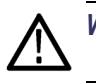

*WARNING. To ensure proper operation, never load the output with less than 50 Ω.*

# <span id="page-28-0"></span>**Graphical user interface (GUI) touch screen**

This unit is equipped with touch screen controls. All manual settings are accessed through this user interface. An example of the GUI is shown in the following figure.

The following table gives a listing of where to find various parameters within the menu structure.

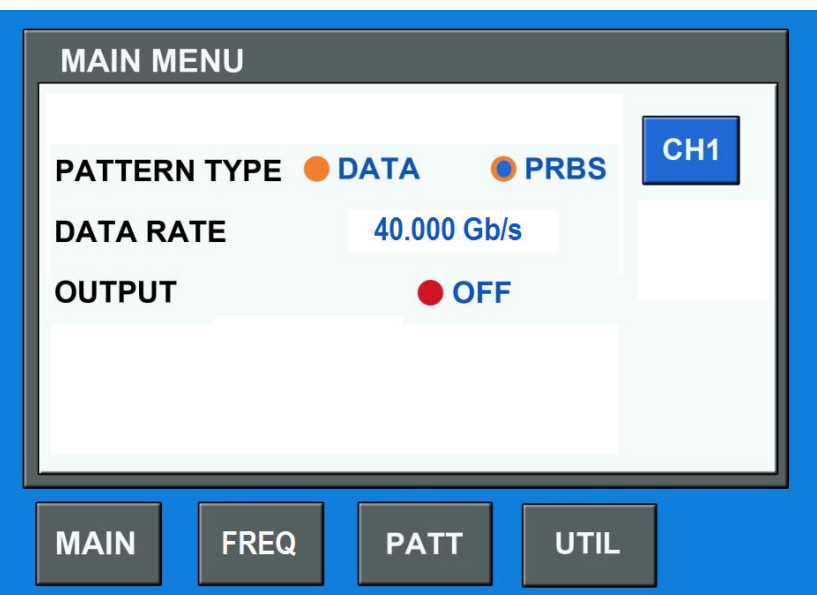

**Figure 7: GUI Main menu**

#### **Table 5: GUI menu parameter locations**

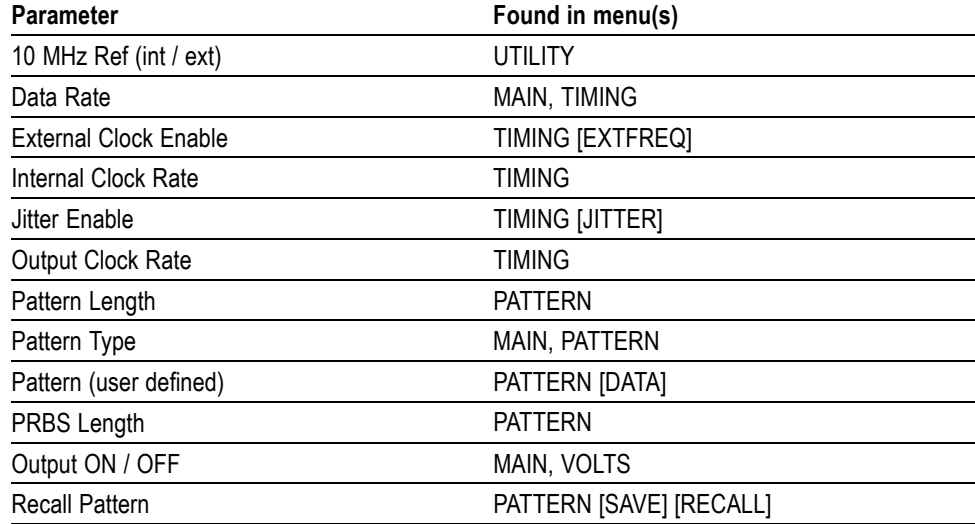

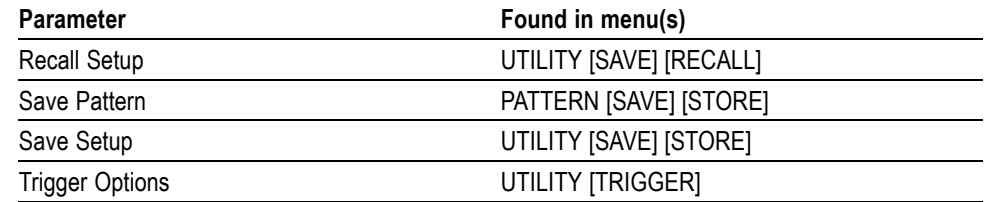

#### **Table 5: GUI menu parameter locations (cont.)**

# <span id="page-30-0"></span>**Jitter insertion (optional feature)**

The pattern generator can be ordered with a built-in jitter insertion options. [\(See](#page-34-0) [page 19,](#page-34-0) *[Jitter insertion](#page-34-0)*.)

### **Jitter sources**

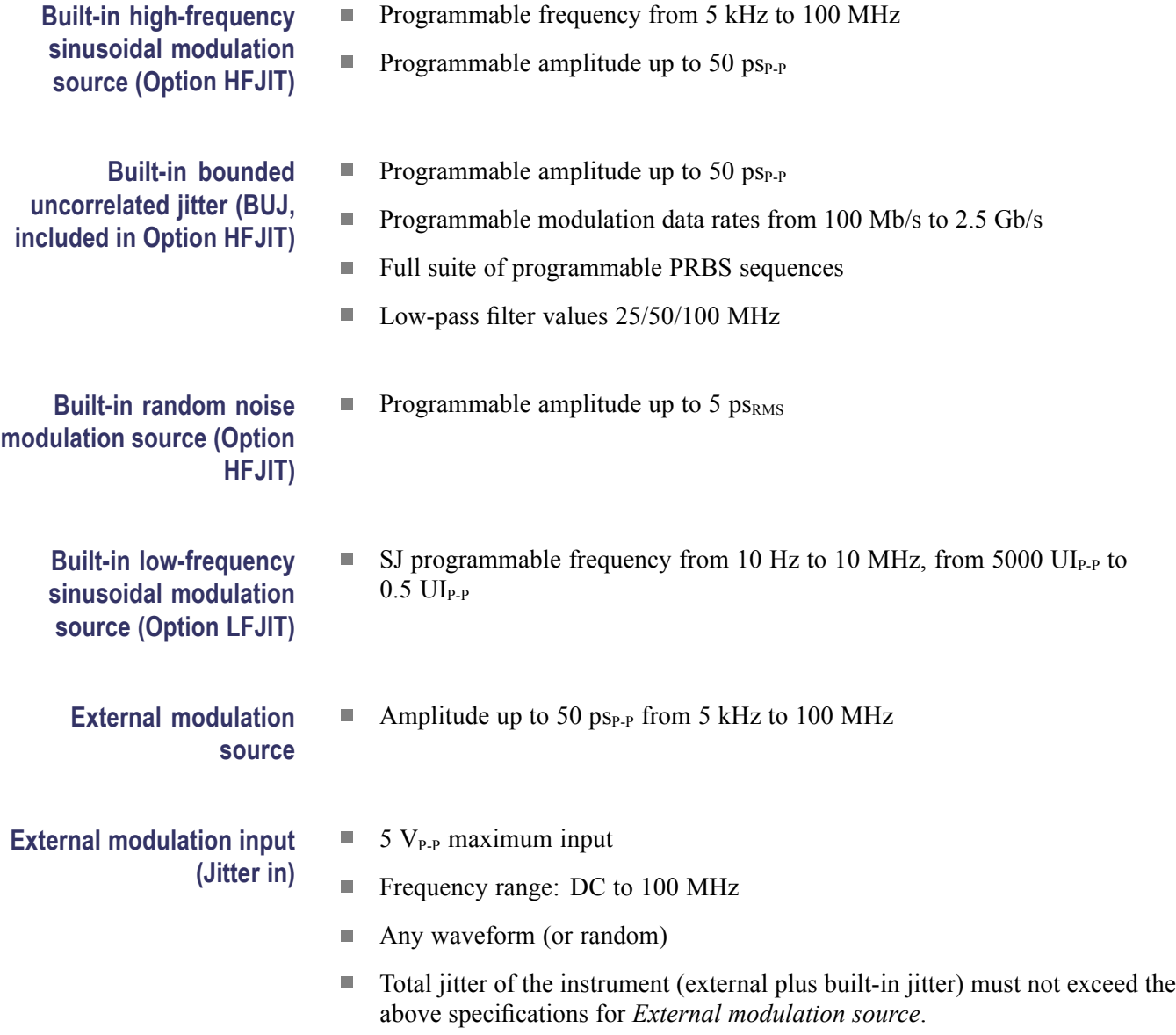

# <span id="page-32-0"></span>**Specifications**

# **Data outputs**

**Clock** 

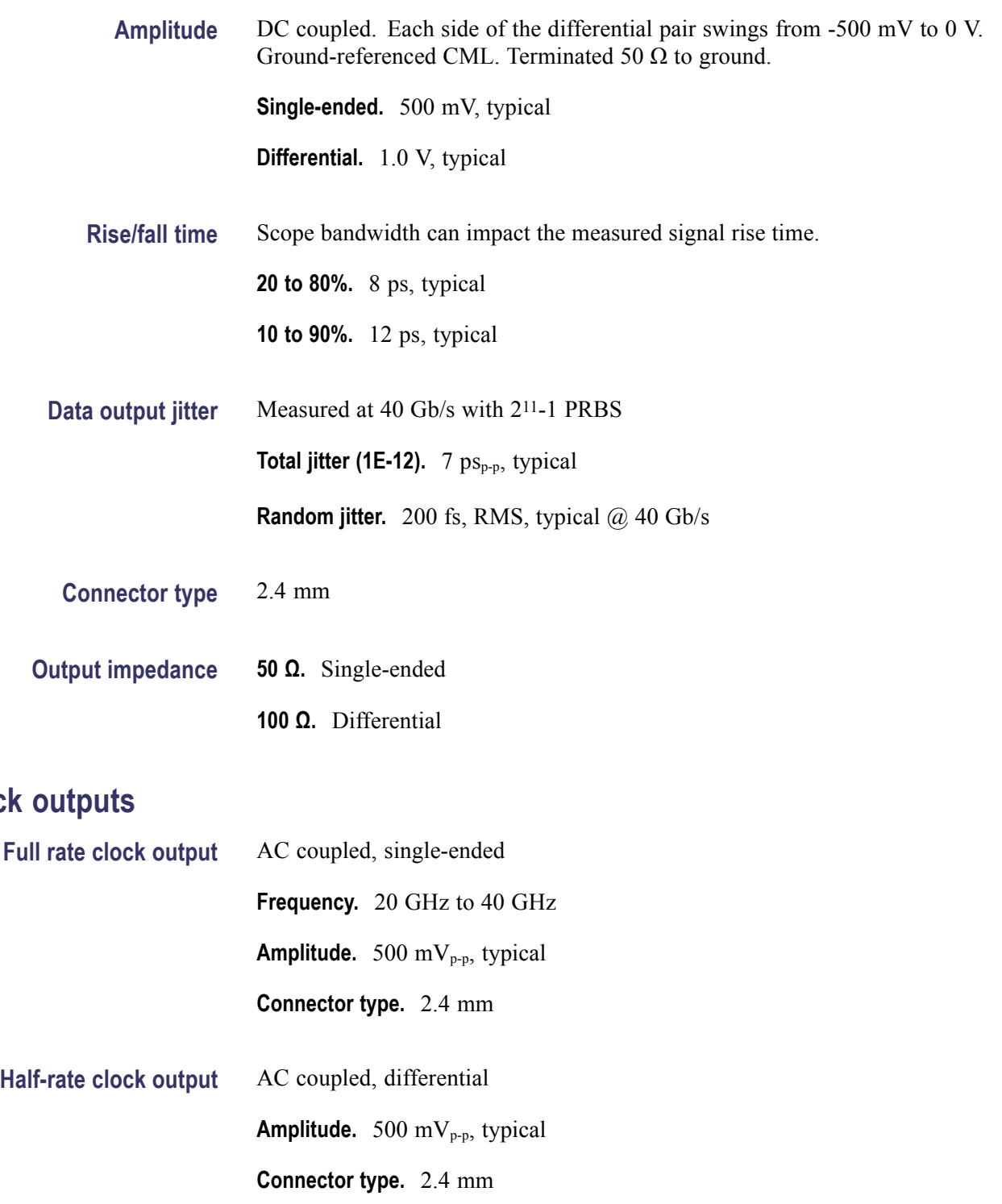

### <span id="page-33-0"></span>Specifications

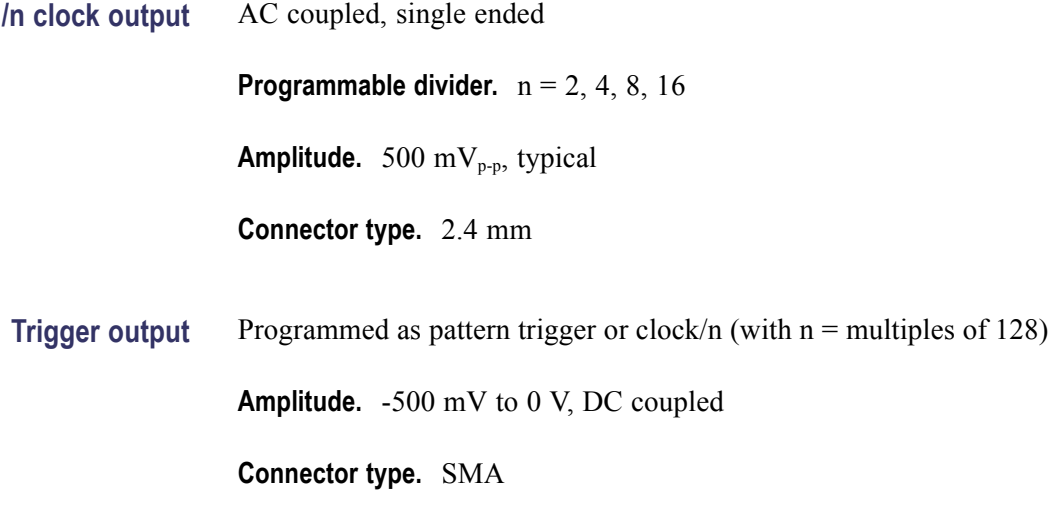

# **Data patterns**

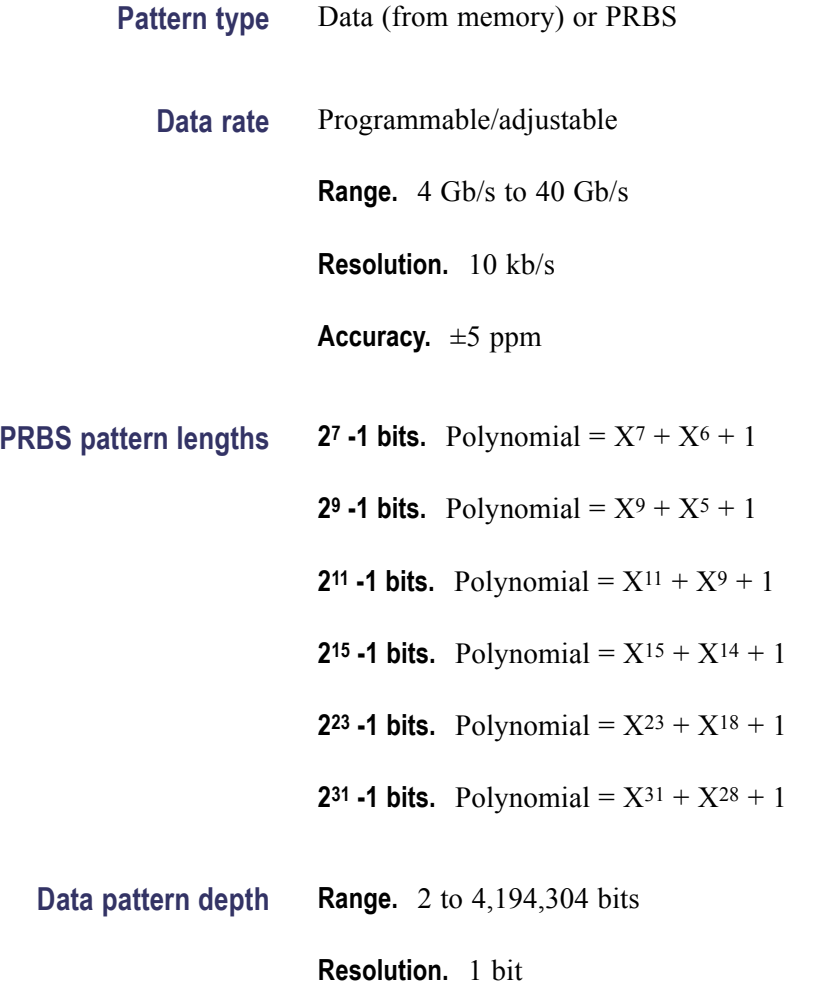

<span id="page-34-0"></span>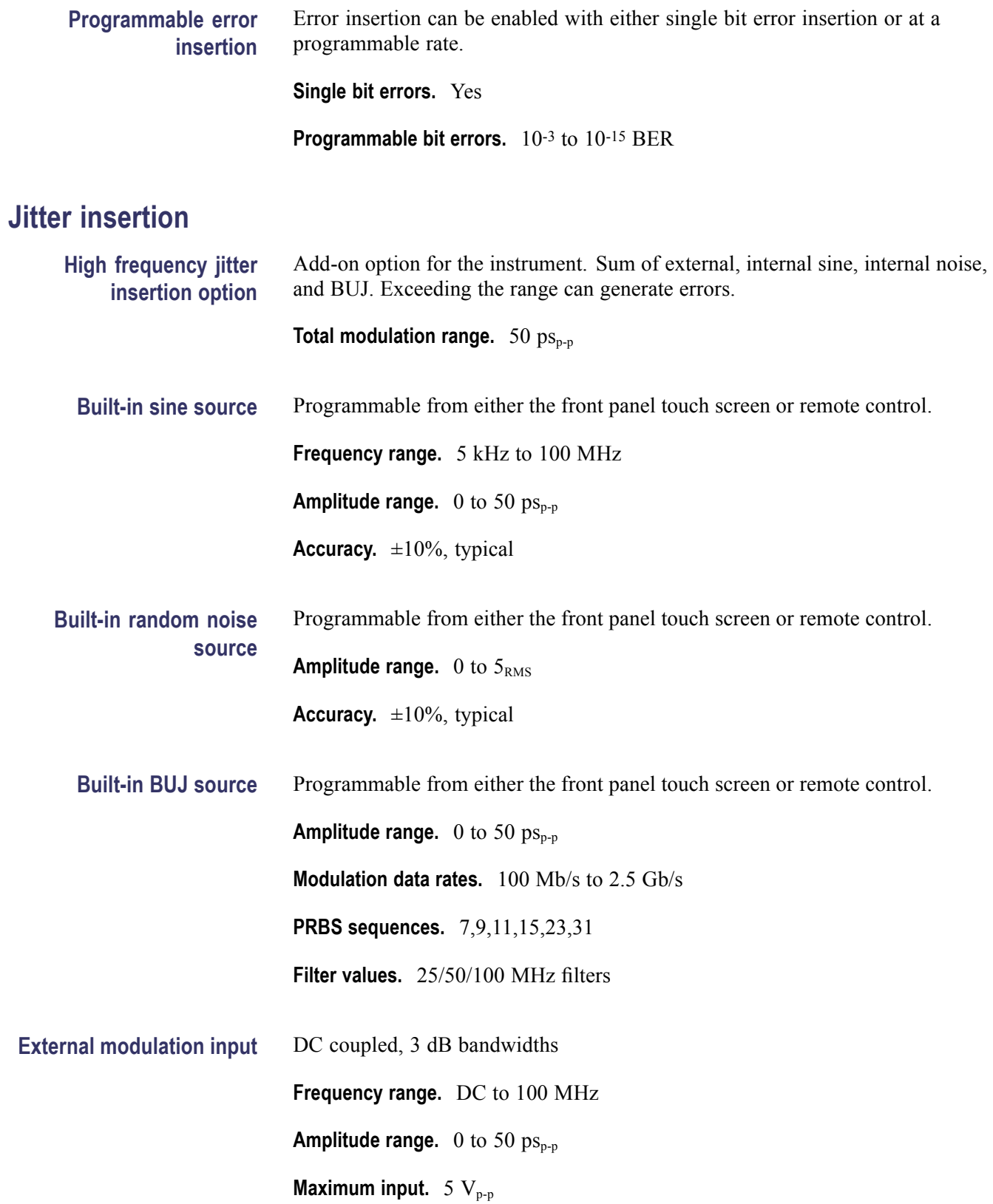

#### <span id="page-35-0"></span>**Low frequency jitter insertion (Option LFJIT)**

#### Add-on option

#### **SJ modulation range curve points.**

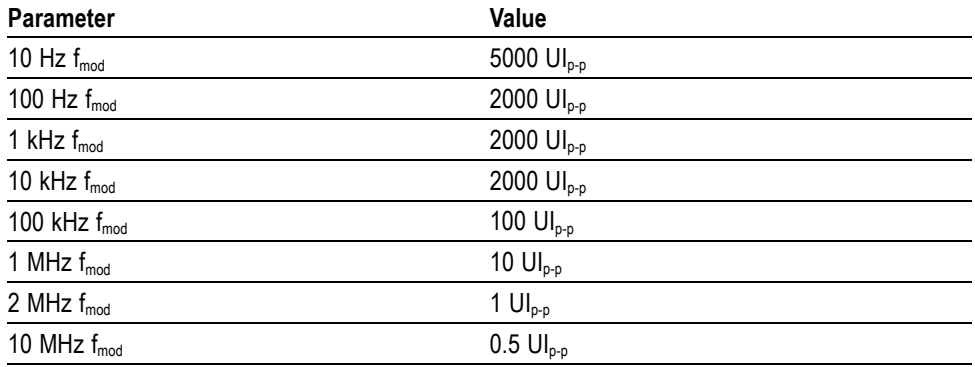

# **Trigger system**

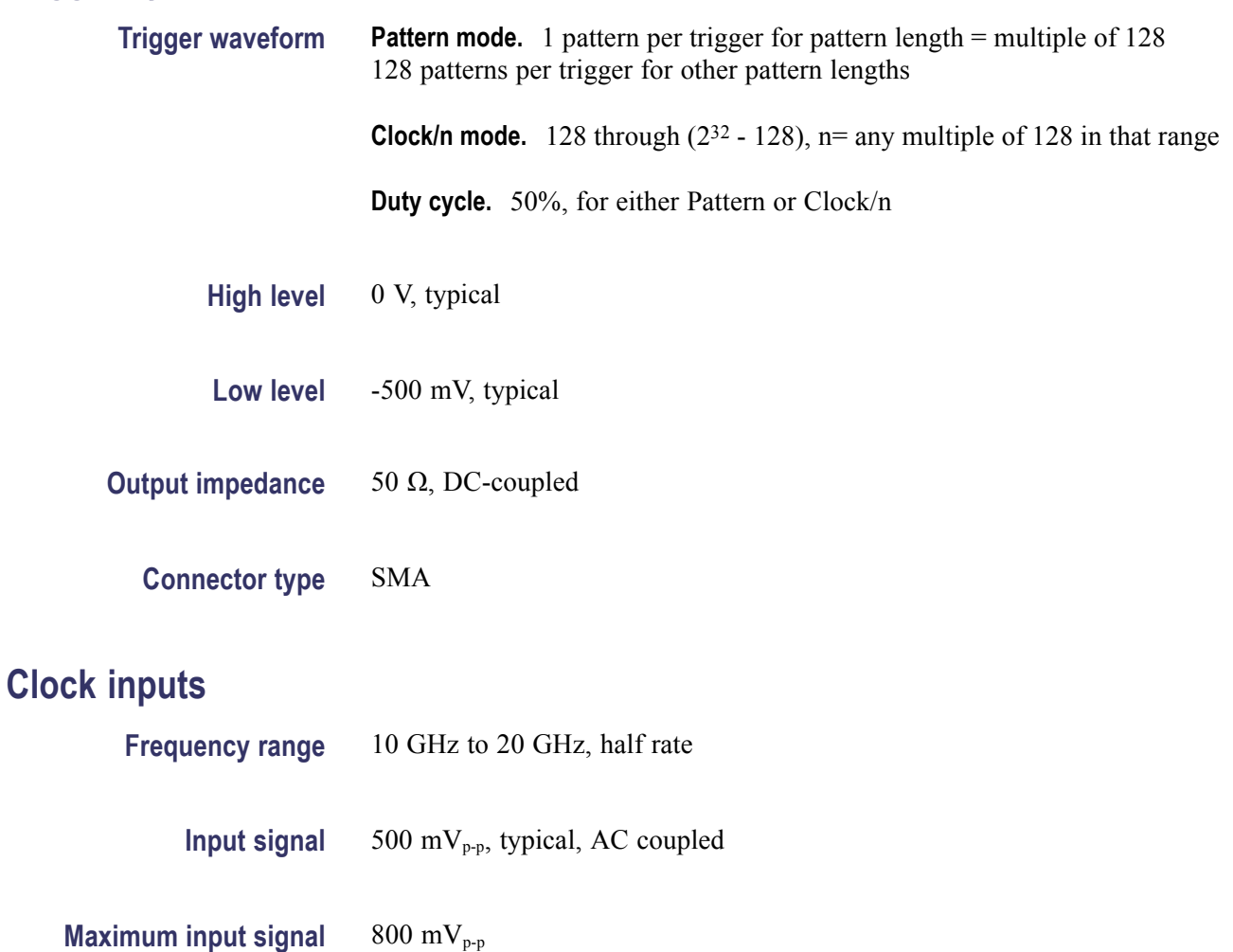
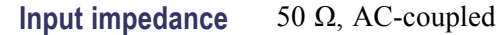

### **Reference clock**

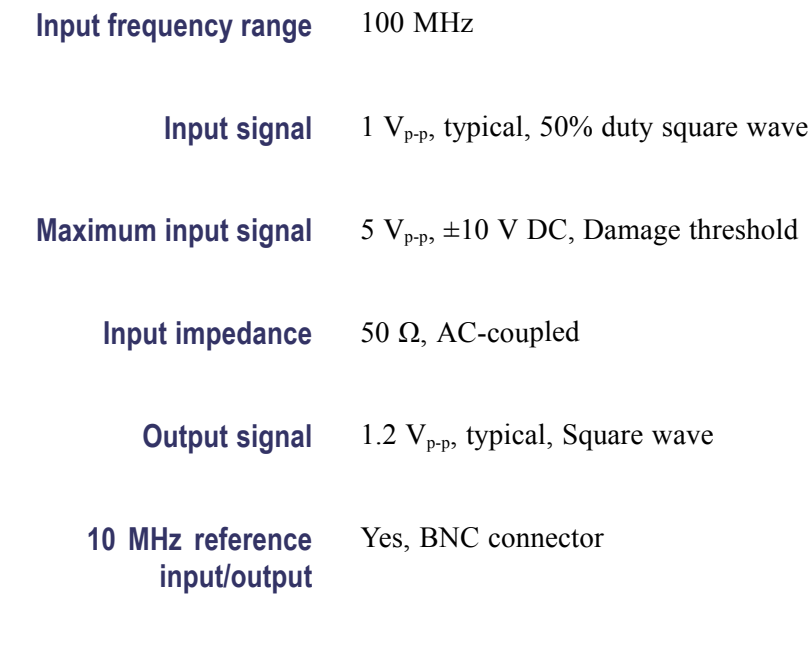

## **Control interfaces**

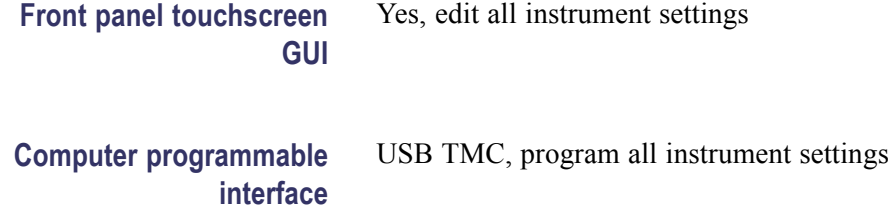

## **Physical characteristics**

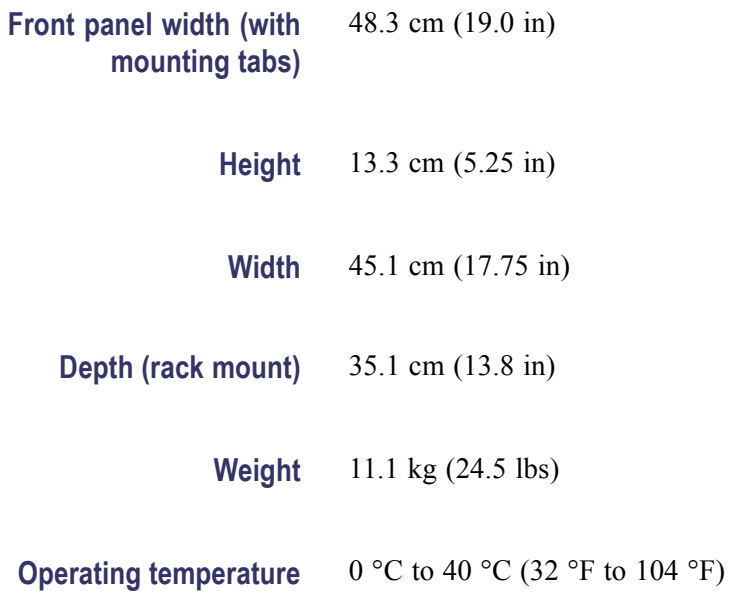

# **Remote programming**

#### **USB interface**

All automated programming is accomplished through a USB TMC interface.

#### **Command information**

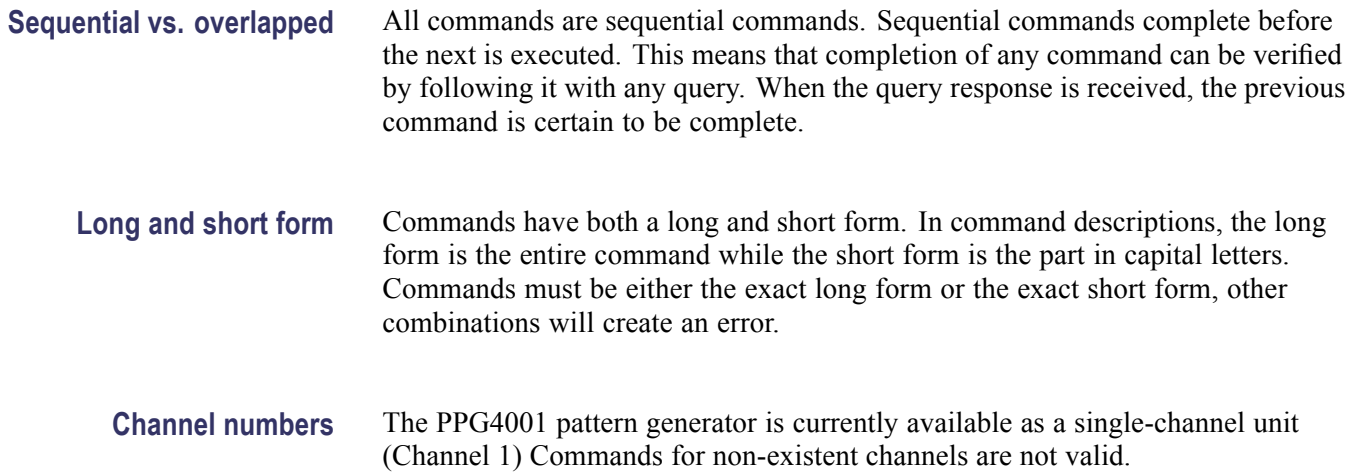

# **Common commands**

#### **Summary**

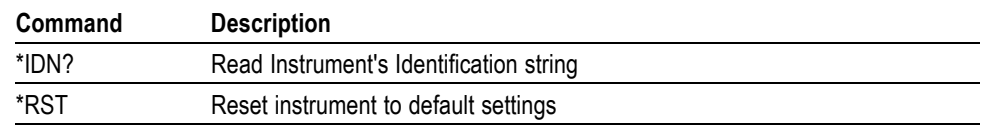

#### **Reference**

**\*IDN?** Read the instrument's identification string.

The returned string has the following format:

"Tektronix Inc.,Model code,SN,FWREV" Where:

- $\blacksquare$  Model code = 12604
- $\blacksquare$  SN = serial number
- $\blacksquare$  FWREV = firmware revision
- **\*RST** Resets the instrument to default settings. This sets all parameters to their default values, including output enable, pattern length, and pattern data.

# **Regular commands**

### **Summary**

The following table provides a summary of the remote control commands.

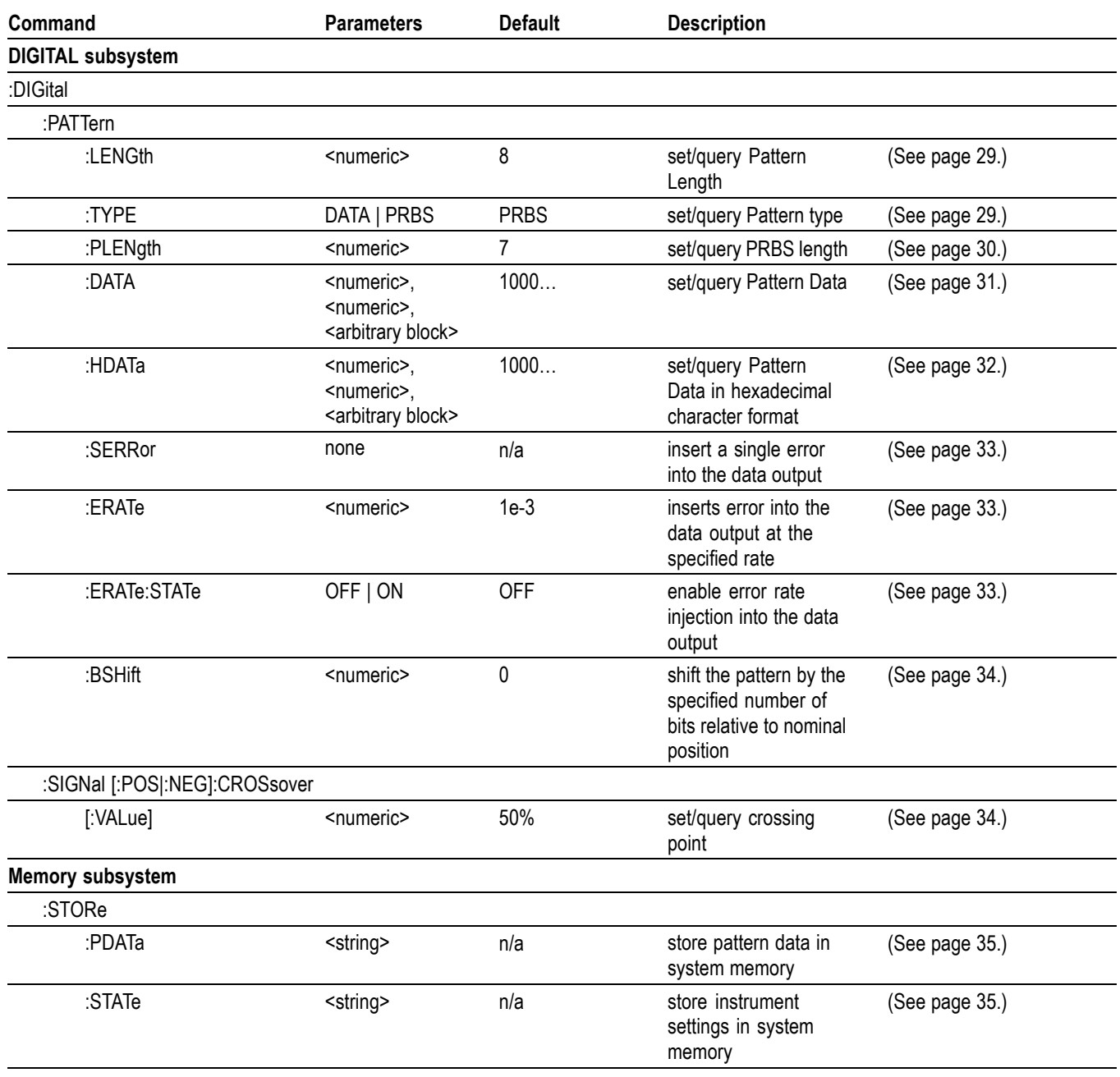

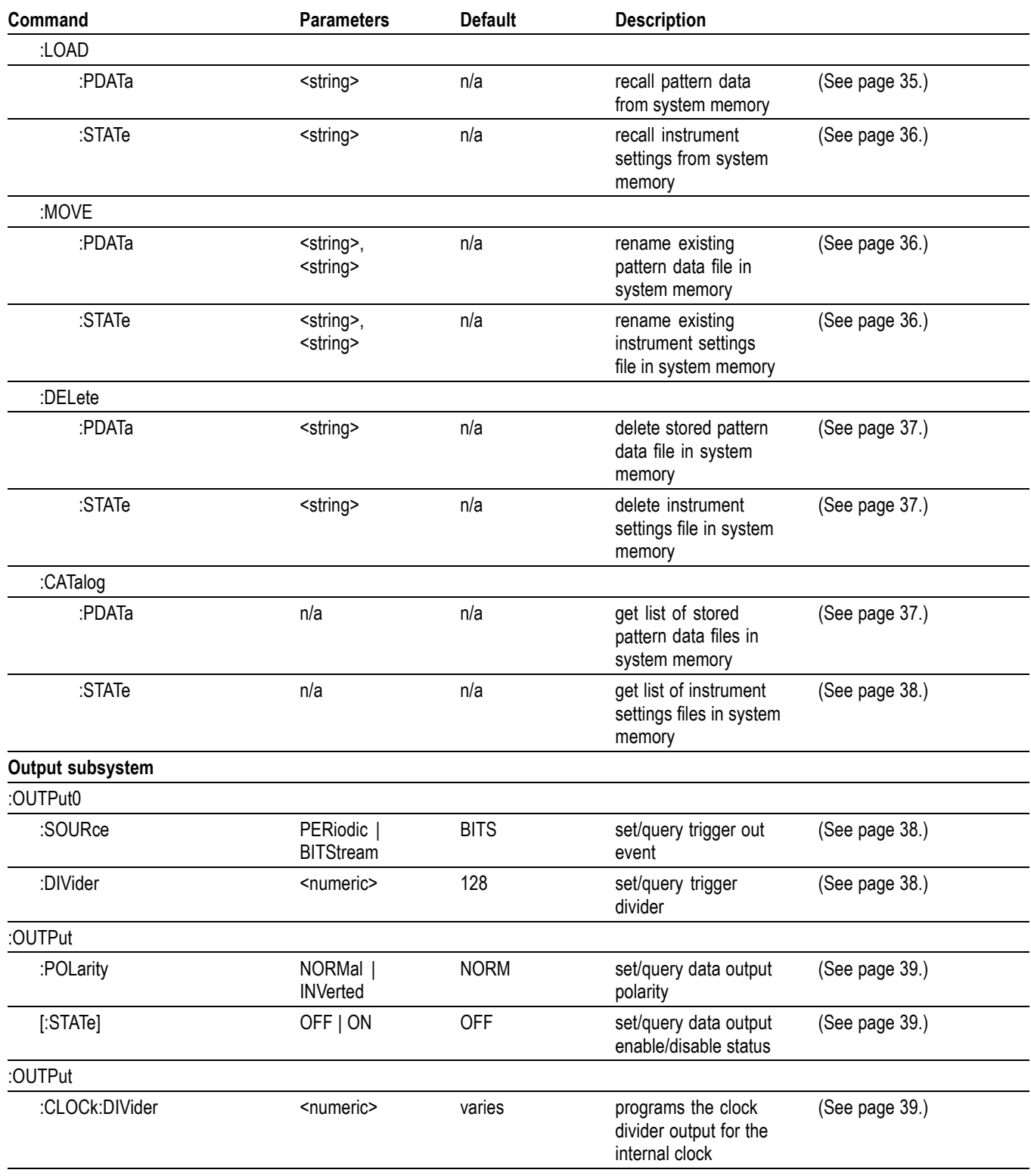

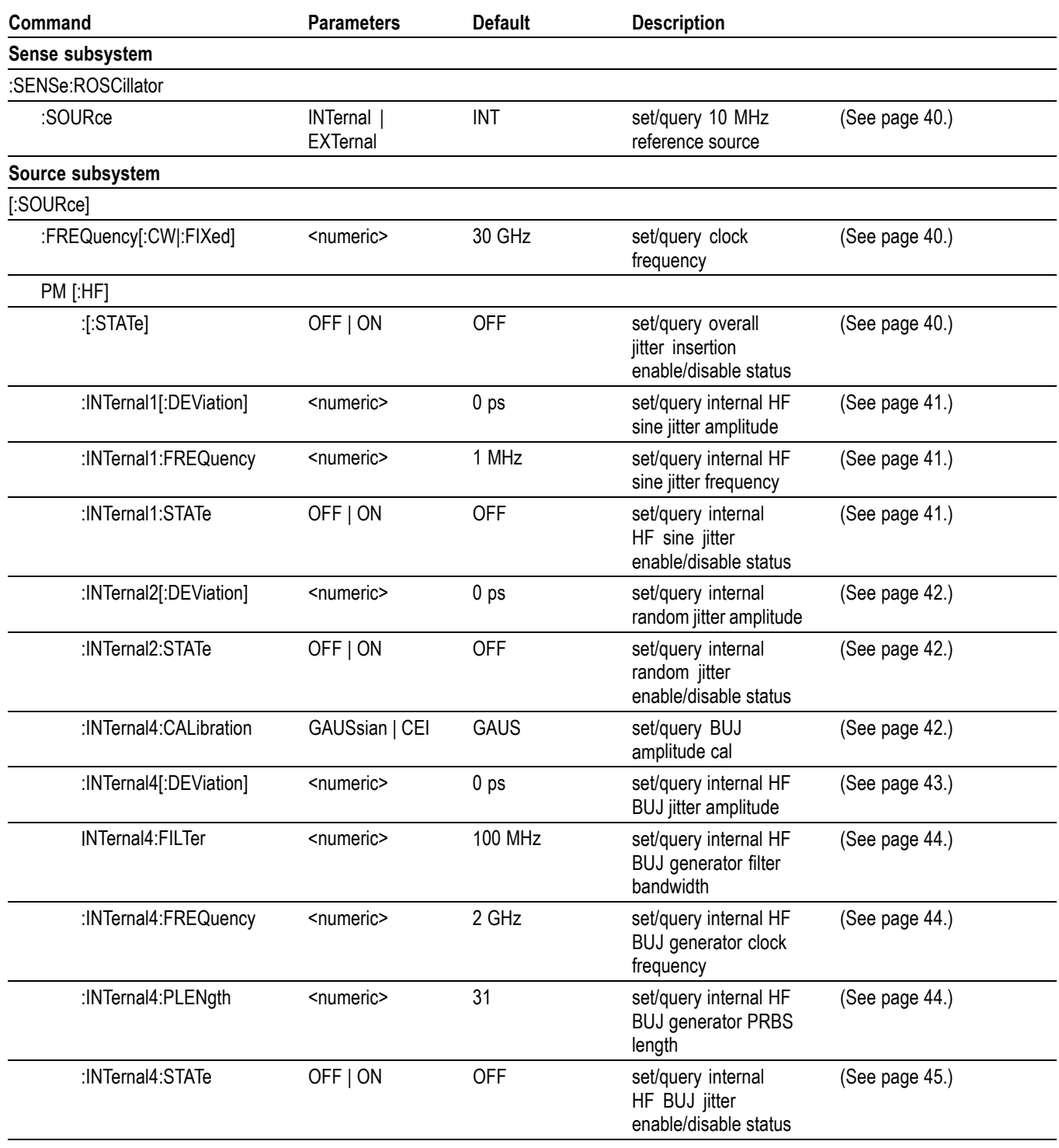

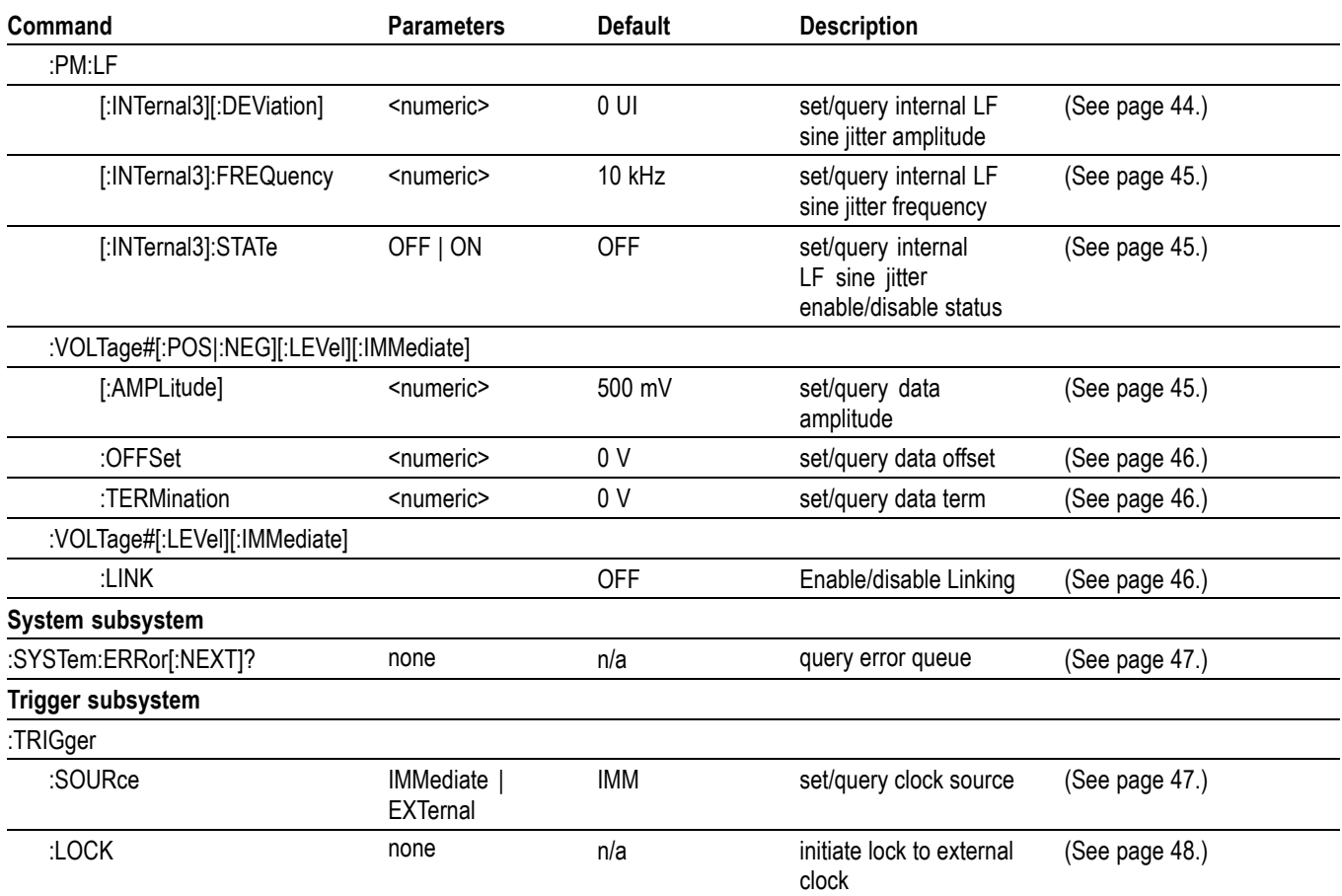

# <span id="page-44-0"></span>**Reference**

### **:DIGital:PATTern:LENGth**

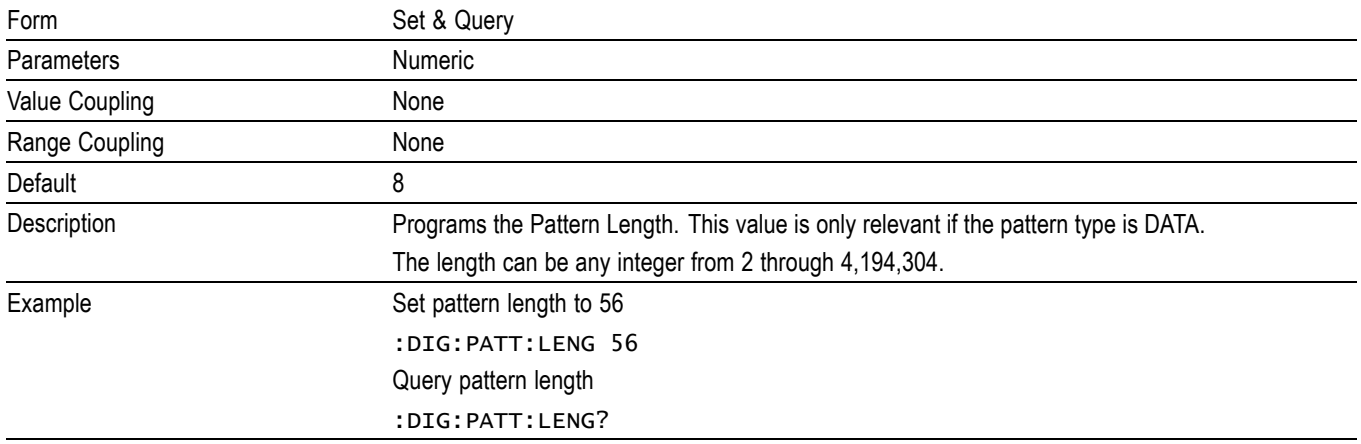

## **:DIGital:PATTern:TYPE**

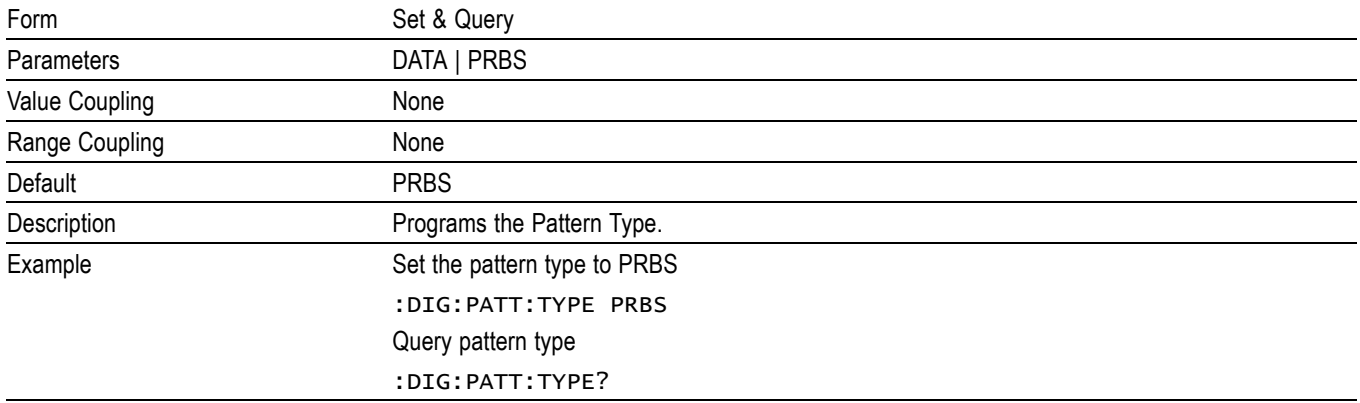

## <span id="page-45-0"></span>**:DIGital:PATTern:PLENgth**

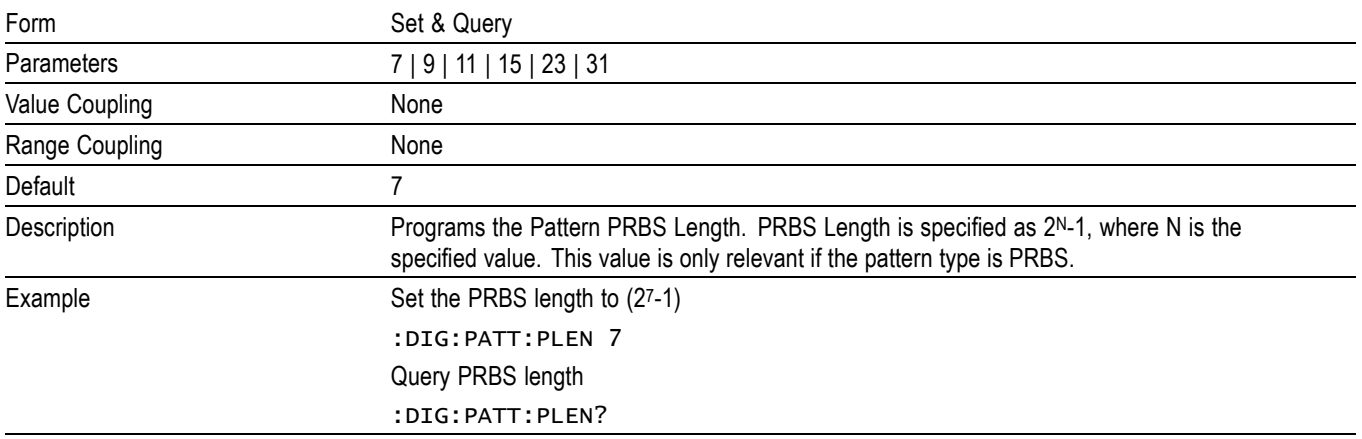

## <span id="page-46-0"></span>**:DIGital:PATTern:DATA**

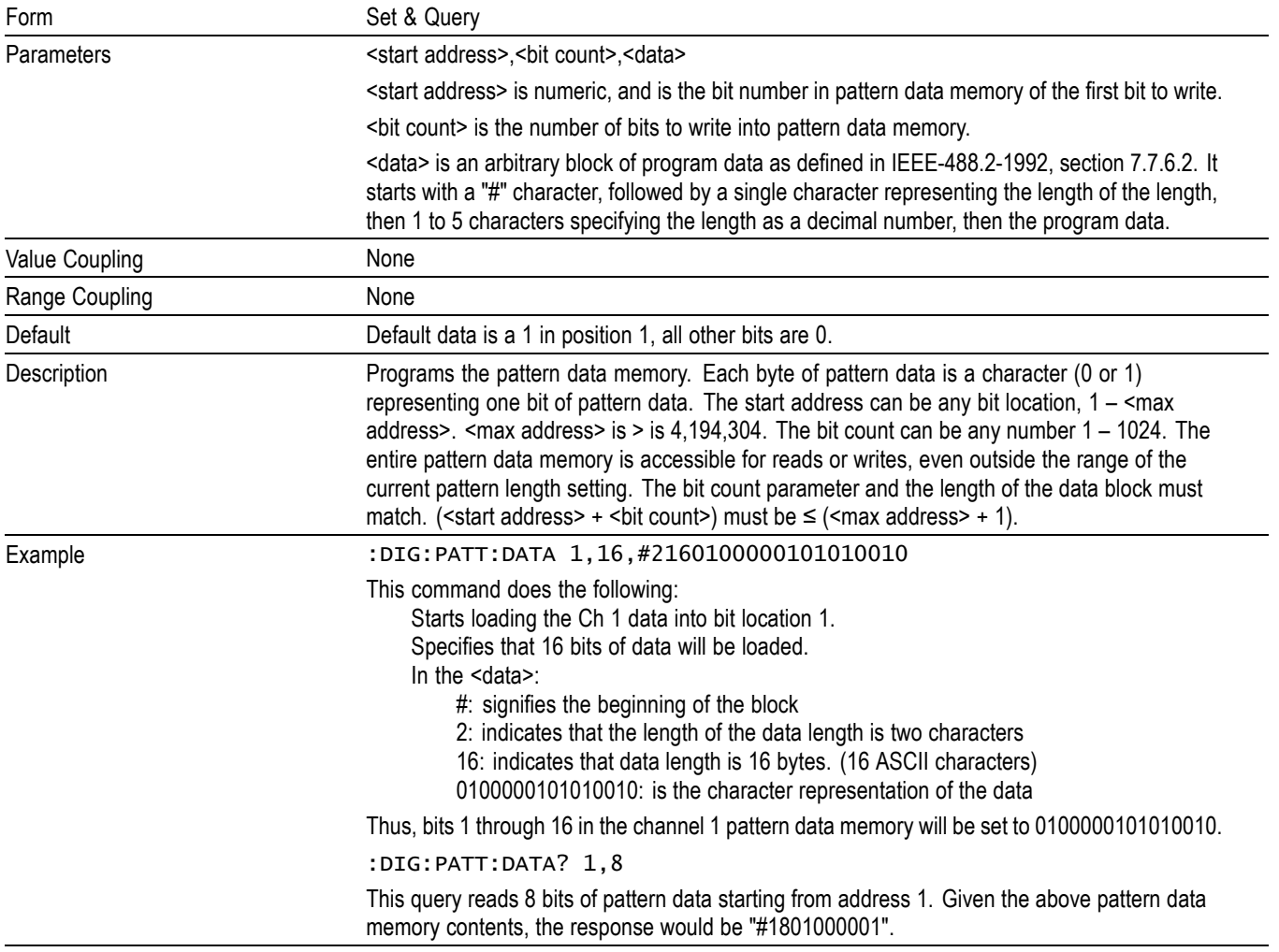

## <span id="page-47-0"></span>**:DIGital:PATTern:HDATa**

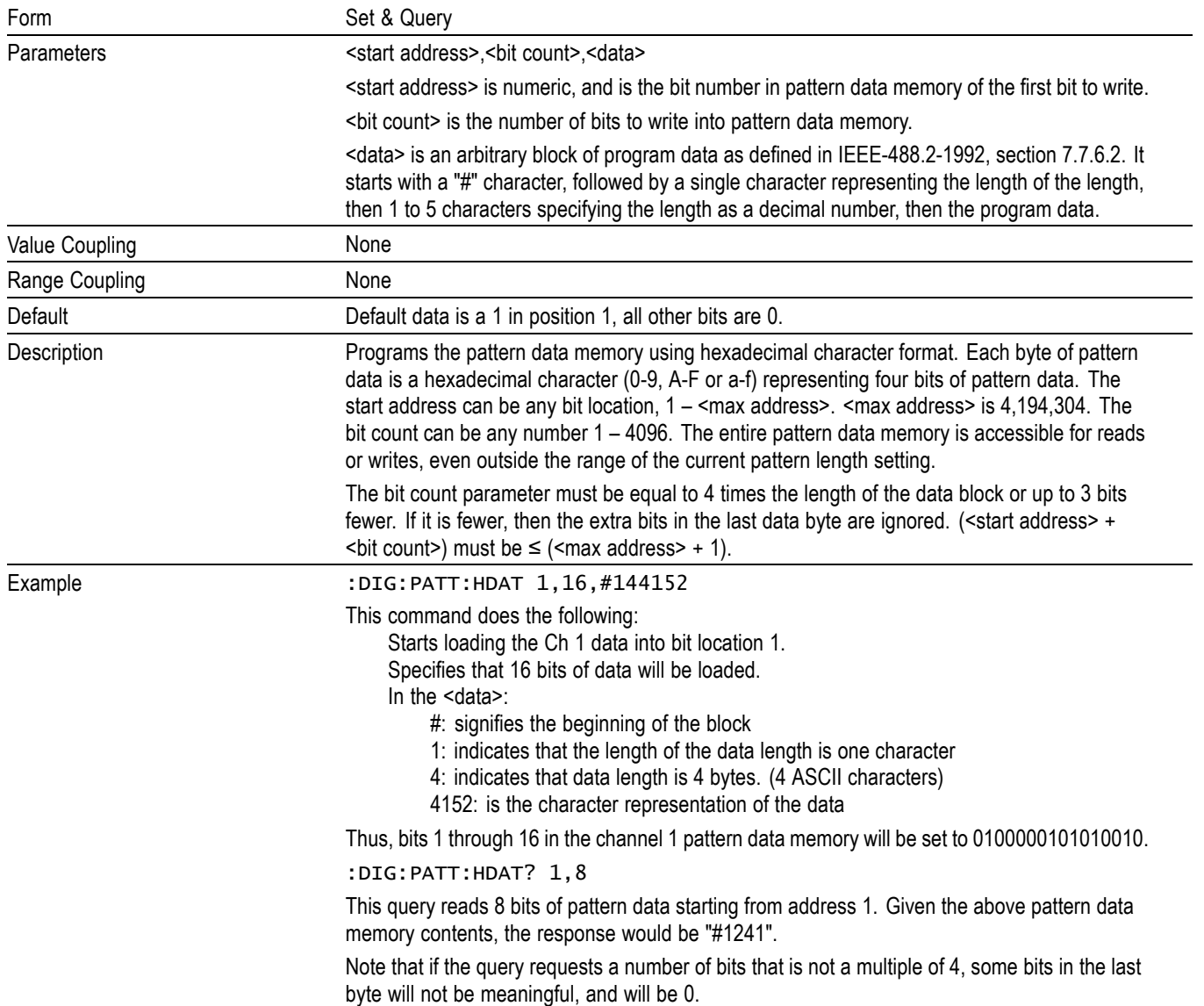

## <span id="page-48-0"></span>**:DIGital:PATTern:SERRor**

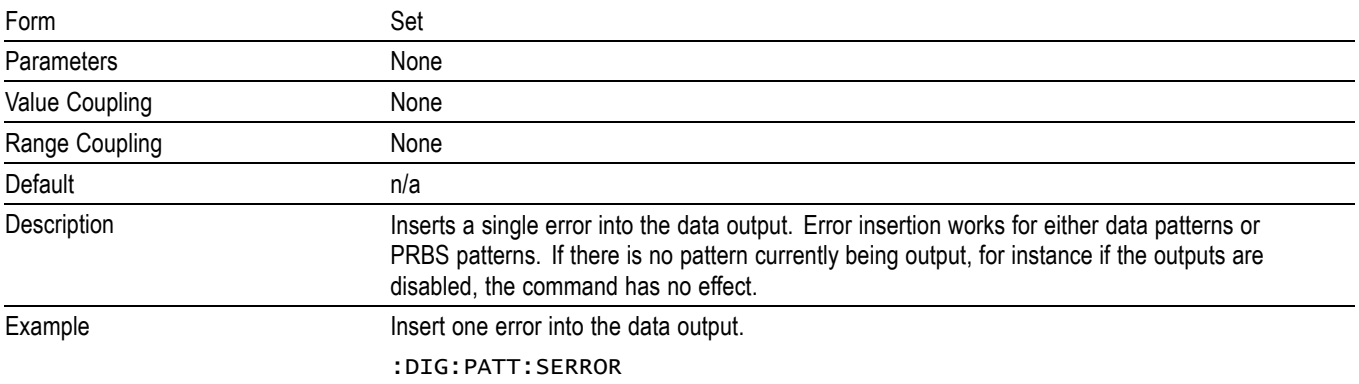

### **:DIGital:PATTern:ERATe**

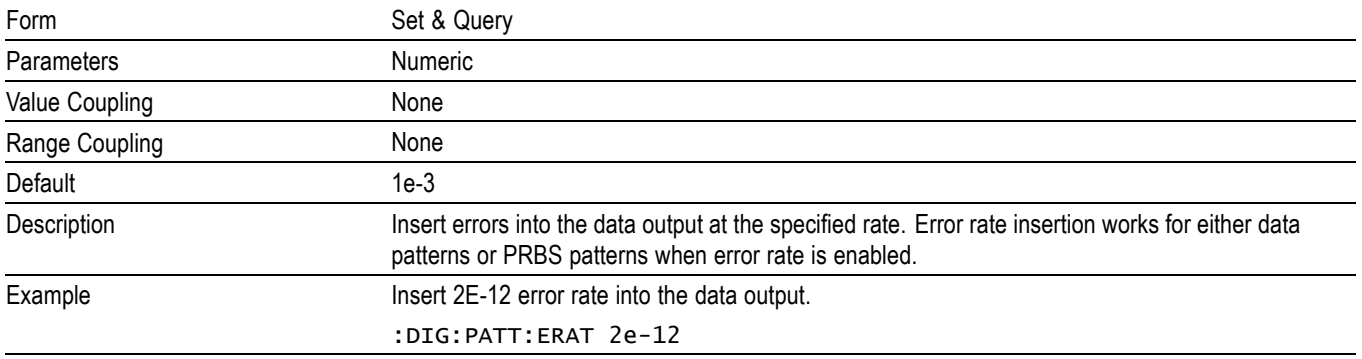

## **:DIGital:PATTern:ERATe:STATe**

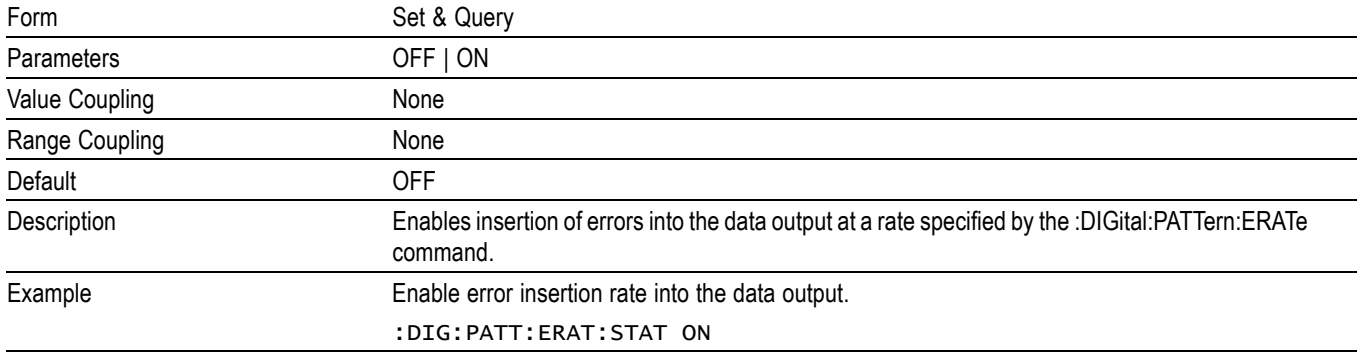

## <span id="page-49-0"></span>**:DIGital:PATTern:BSHift**

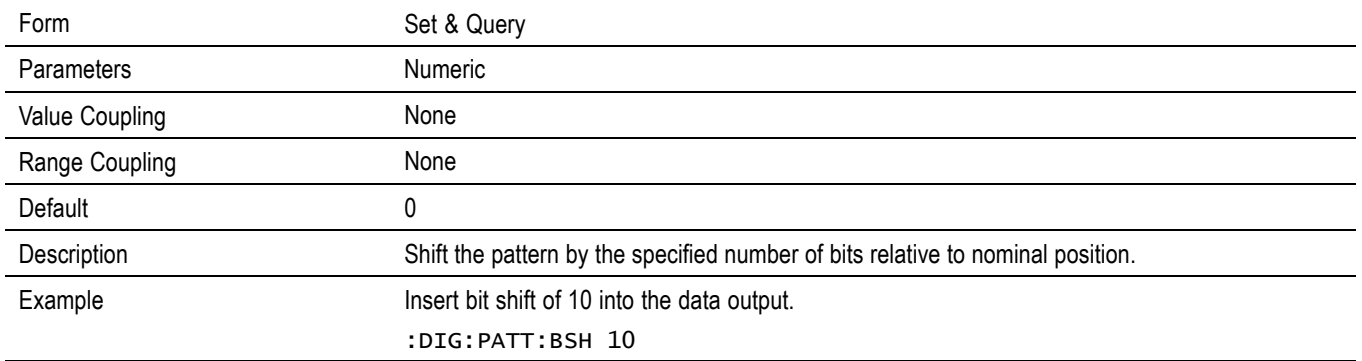

## **:DIGital:SIGNal[:POS|:NEG]:CROSsover:[VALue]**

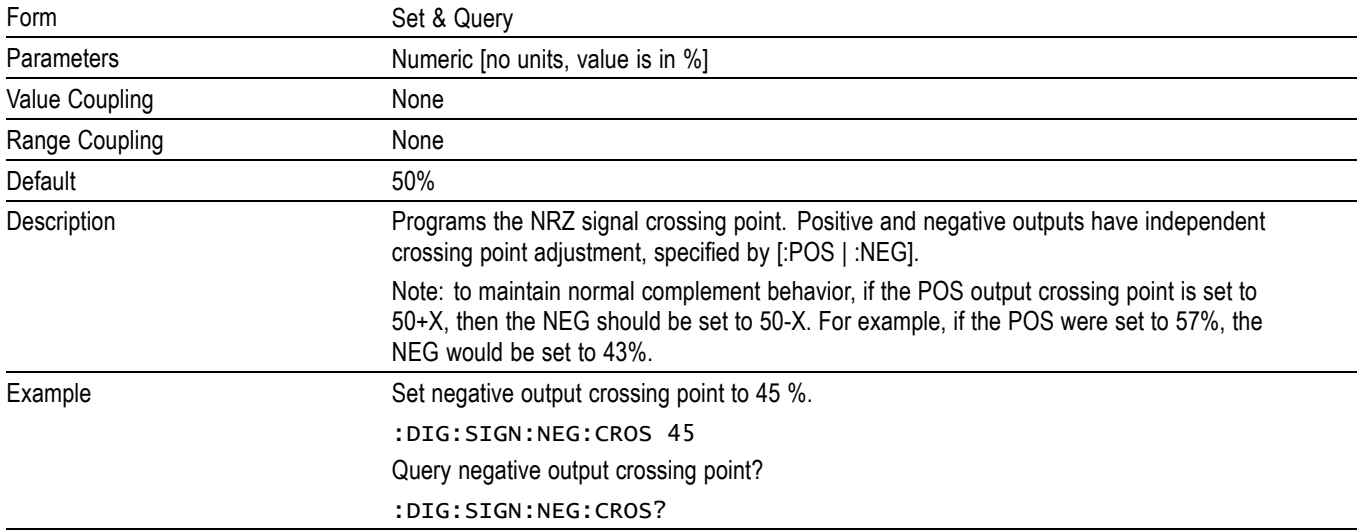

## <span id="page-50-0"></span>**:MMEMory:STORe:PDATa**

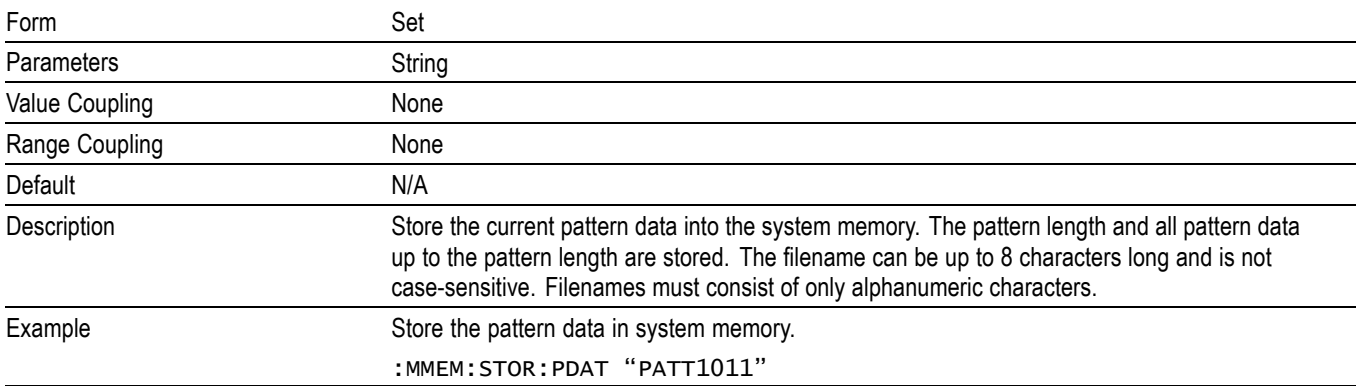

## **:MMEMory:STORe:STATe**

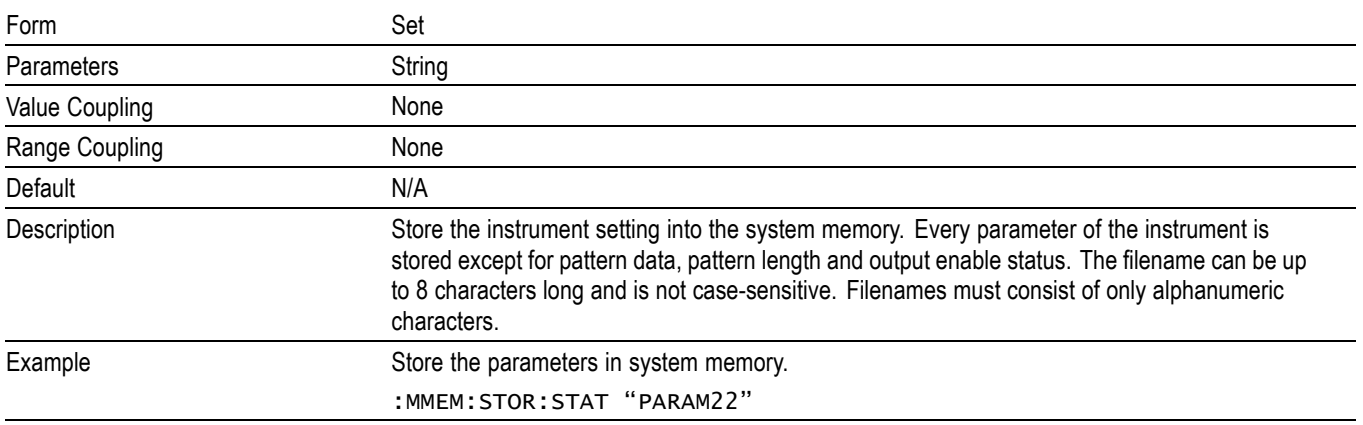

### **:MMEMory:LOAD:PDATa**

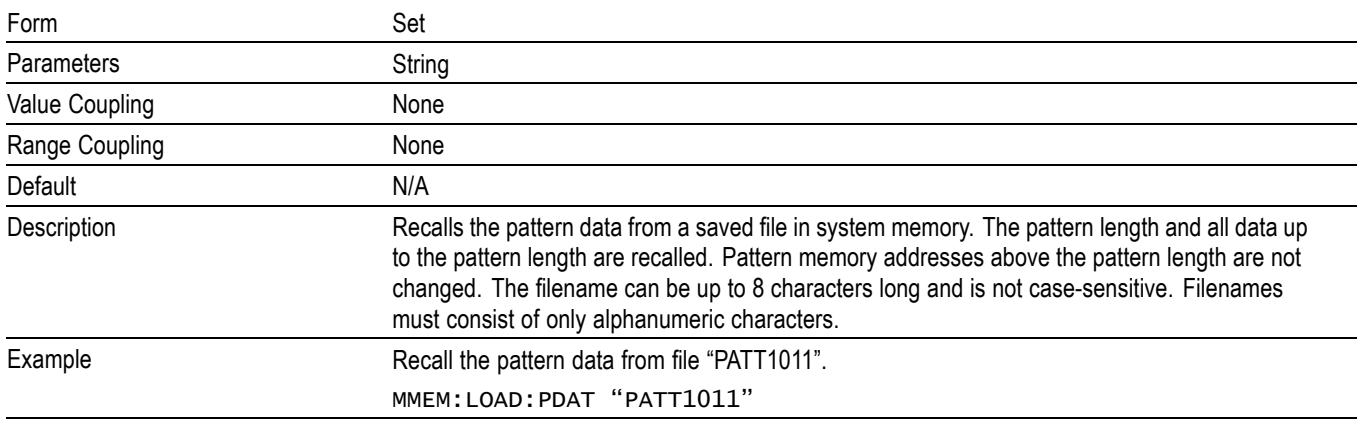

## <span id="page-51-0"></span>**:MMEMory:LOAD:STATe**

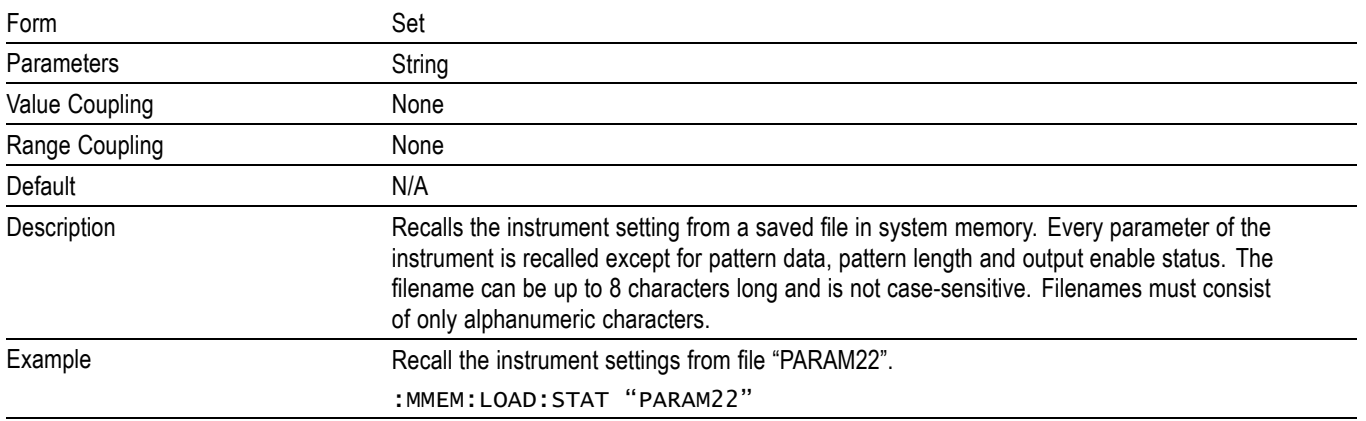

#### **:MMEMory:MOVE:PDATa**

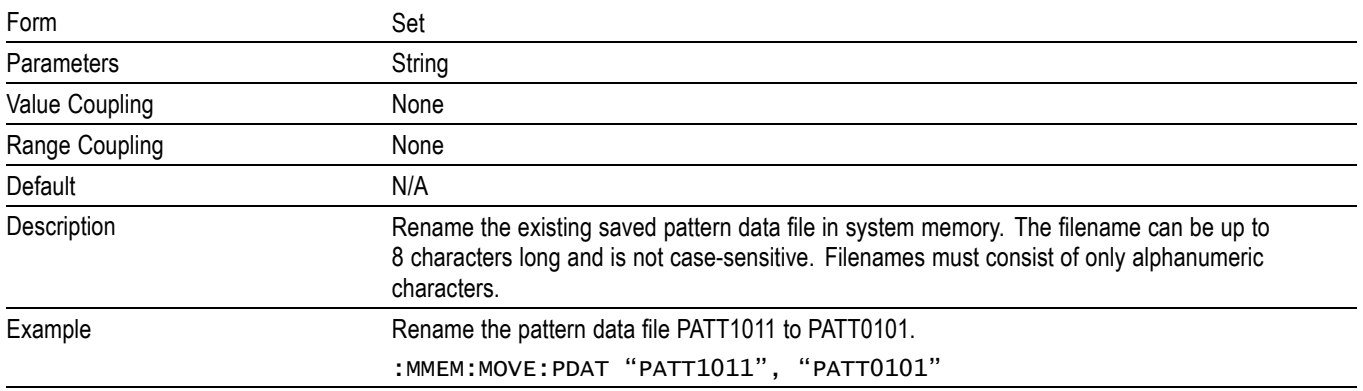

## **:MMEMory:MOVE:STATe**

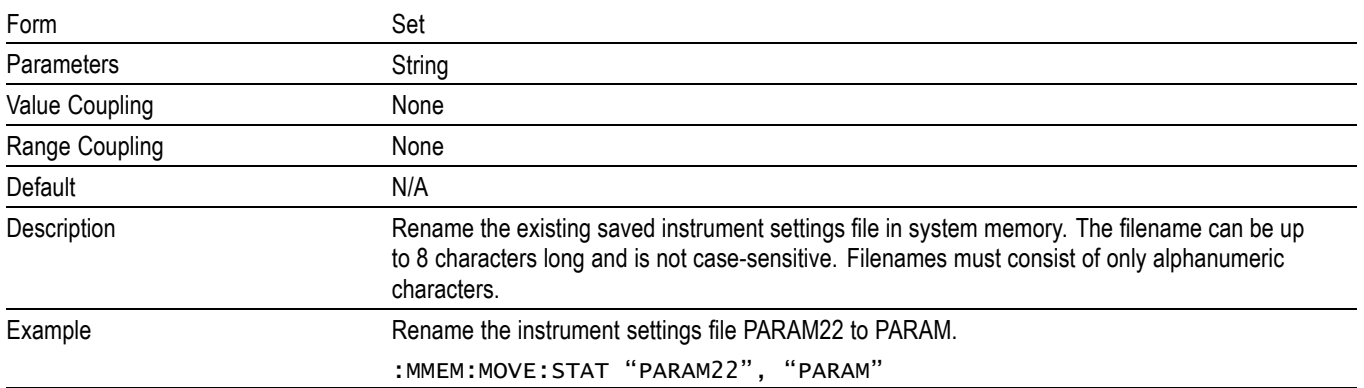

### <span id="page-52-0"></span>**:MMEMory:DELete:PDATa**

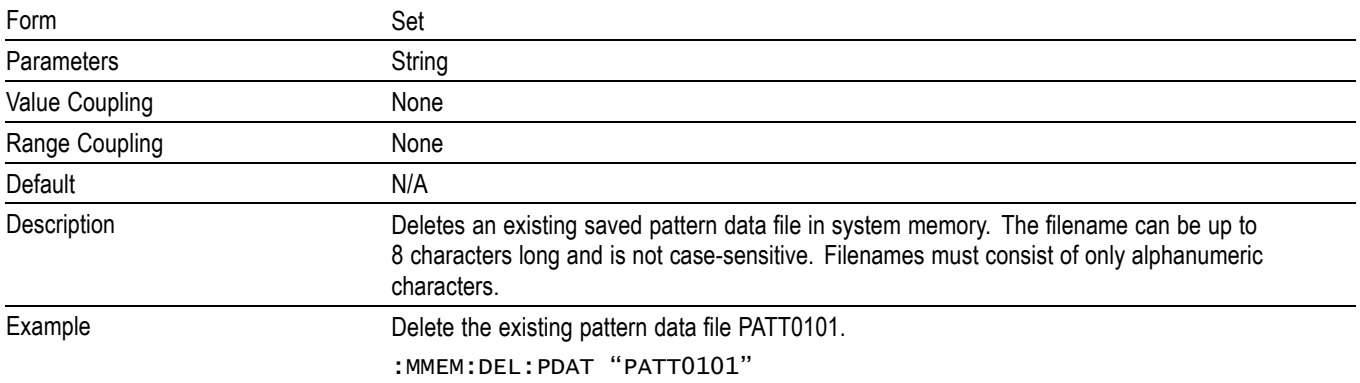

## **:MMEMory:DELete:STATe**

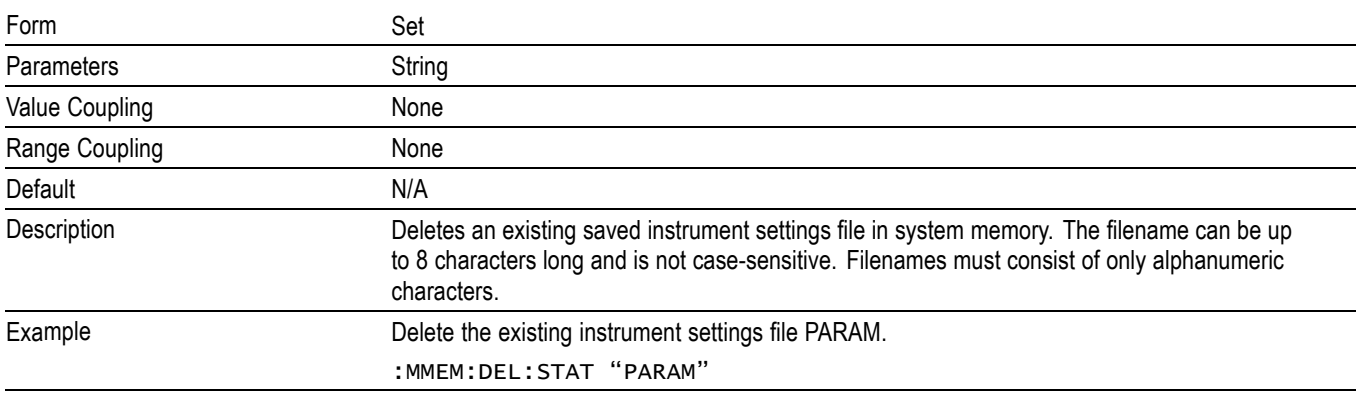

## **:MMEMory:CATalog:PDATa?**

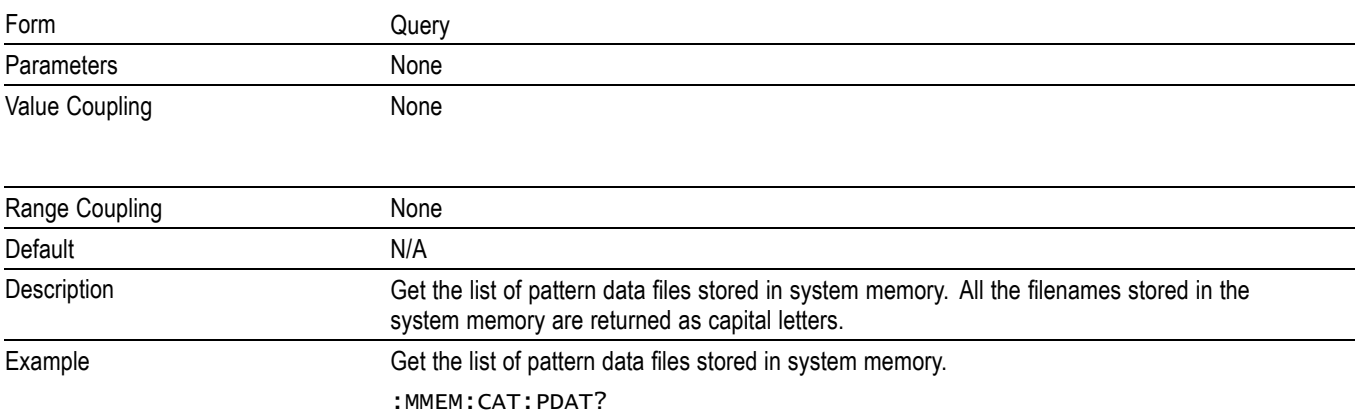

## <span id="page-53-0"></span>**:MMEMory:CATalog:STATe?**

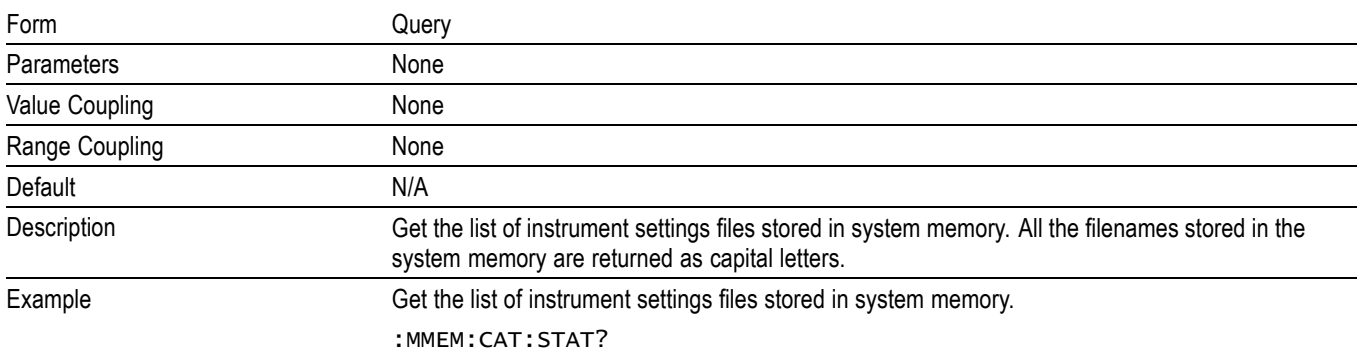

#### **:OUTPut0:SOURce**

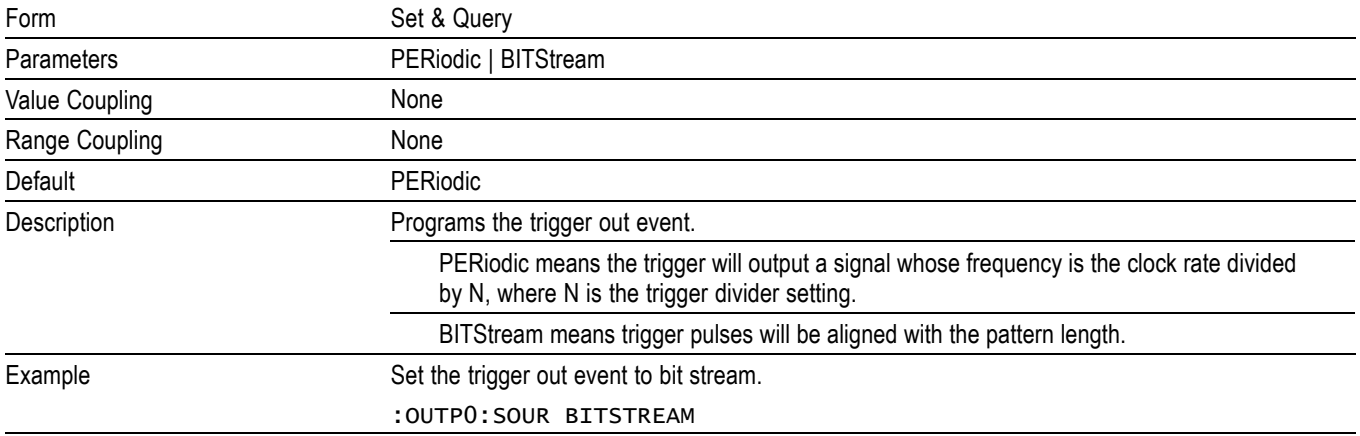

#### **:OUTPut0:DIVider**

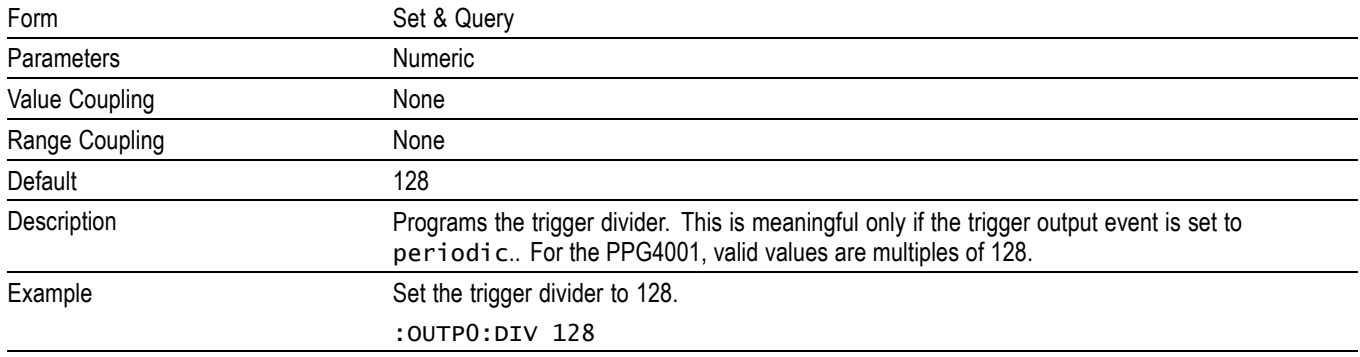

## <span id="page-54-0"></span>**:OUTPut:POLarity**

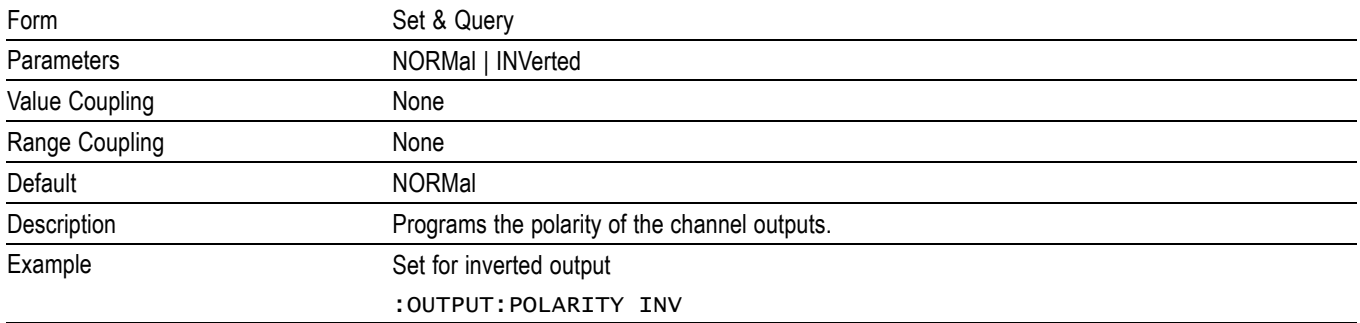

## **:OUTPut[:STATe]**

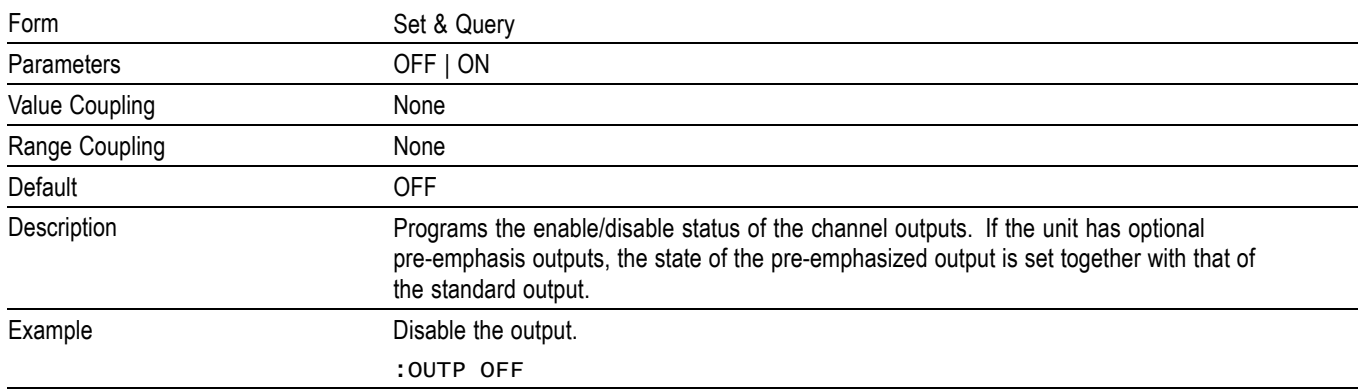

#### **:OUTPut:CLOCk:DIVider**

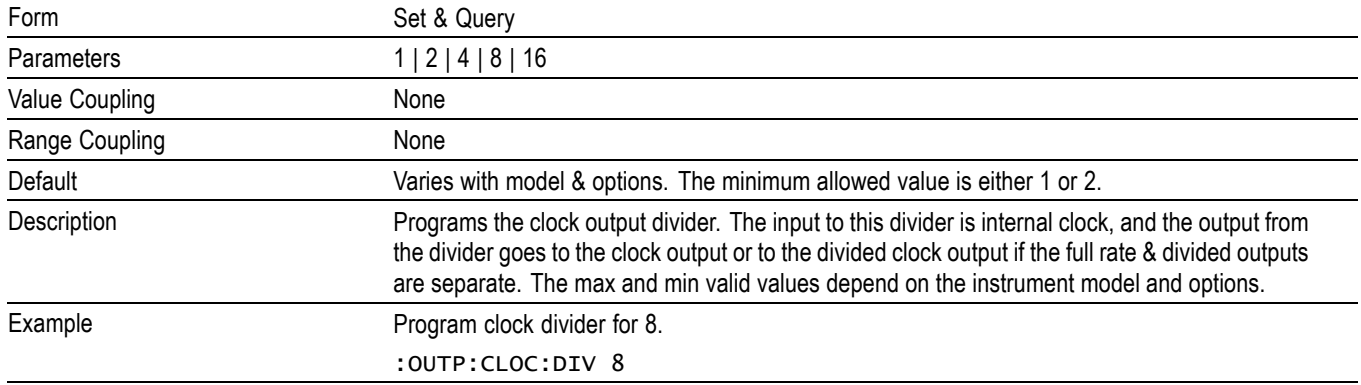

#### <span id="page-55-0"></span>**:SENSe:ROSCillator:SOURce**

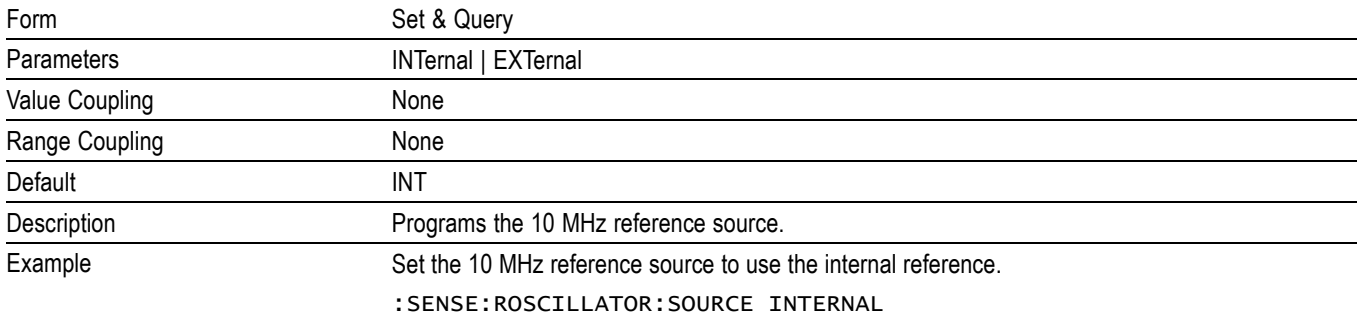

## **[:SOURce]:FREQuency[:CW|:FIXed]**

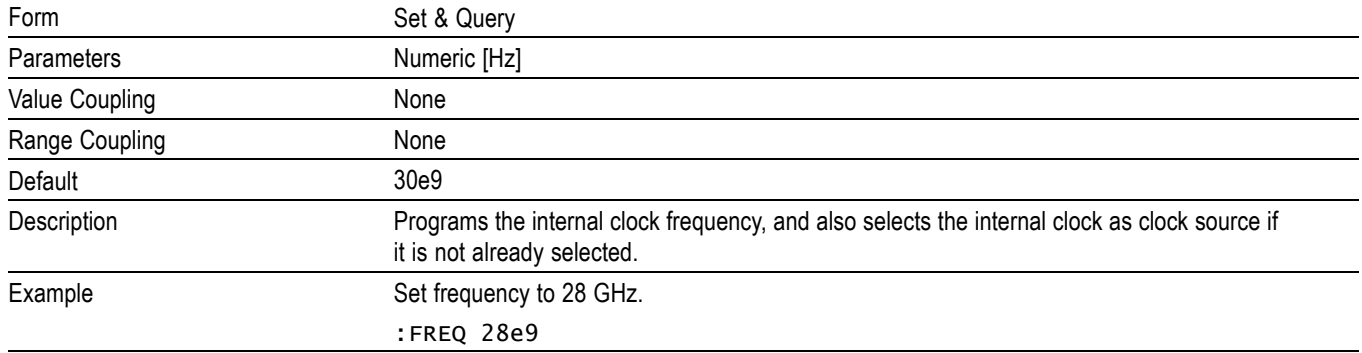

## **[:SOURce]:PM[:HF][:STATe]**

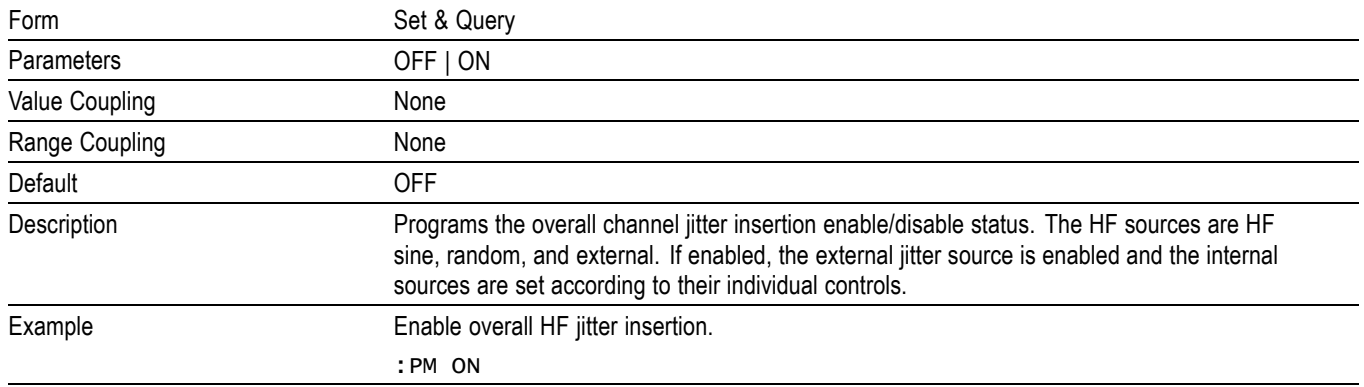

## <span id="page-56-0"></span>**[:SOURce]:PM[:HF]:INTernal1[:DEViation]**

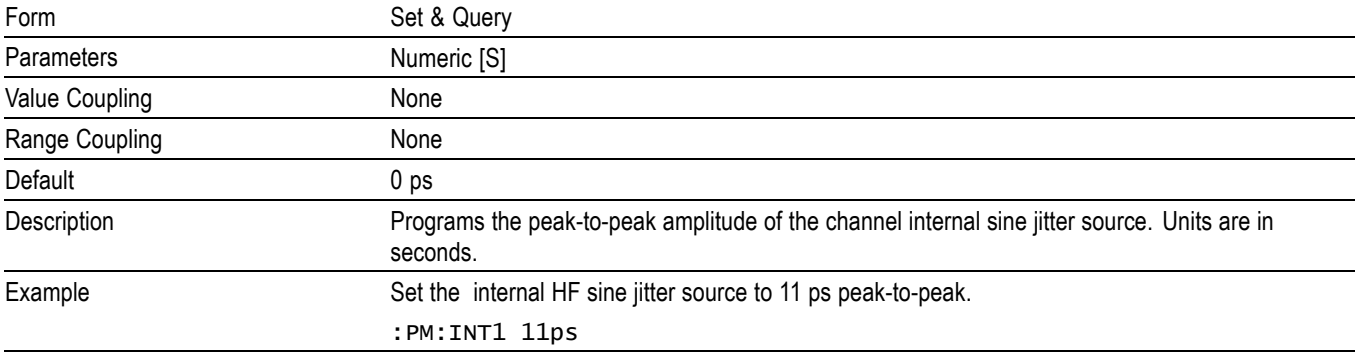

## **[:SOURce]:PM[:HF]:INTernal1:FREQuency**

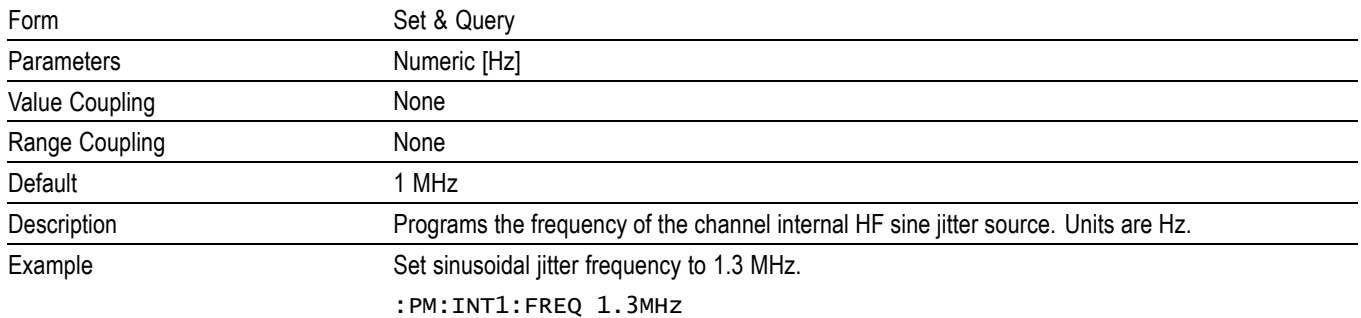

## **[:SOURce]:PM[:HF]:INTernal1:STATe**

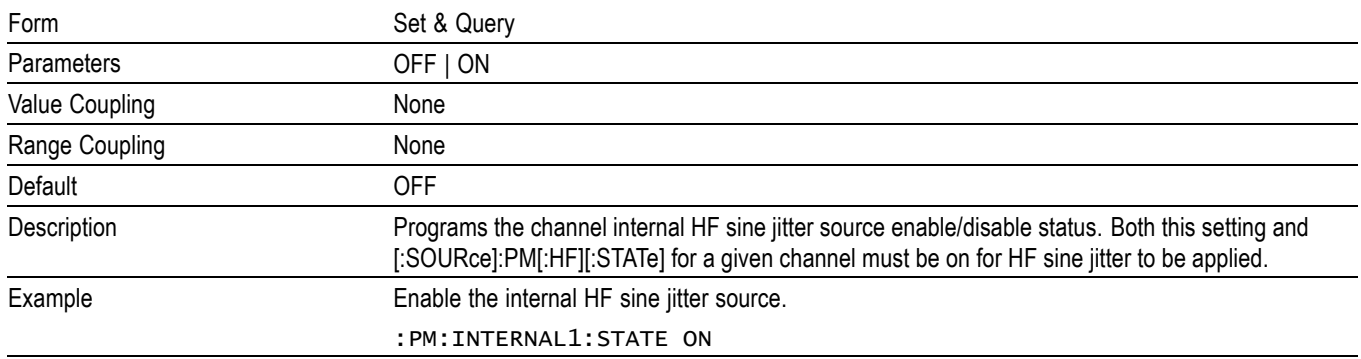

## <span id="page-57-0"></span>**[:SOURce]:PM[:HF]:INTernal2[:DEViation]**

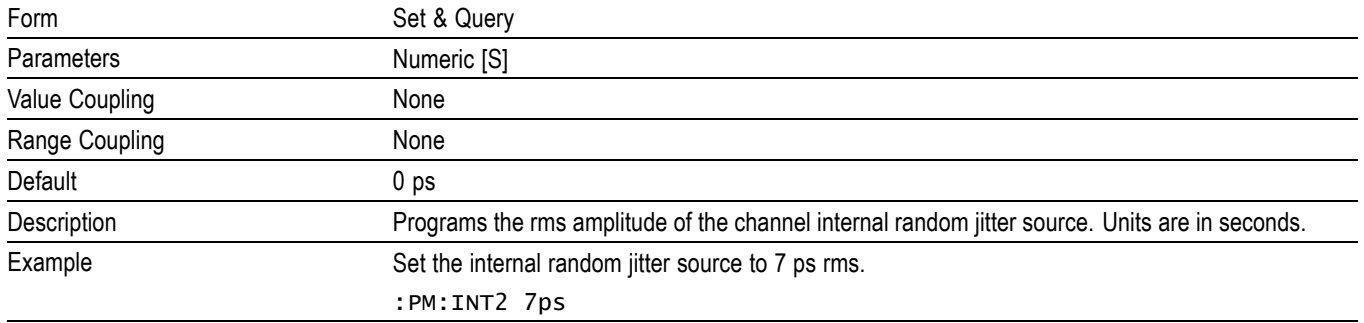

### **[:SOURce]:PM[:HF]:INTernal2:STATe**

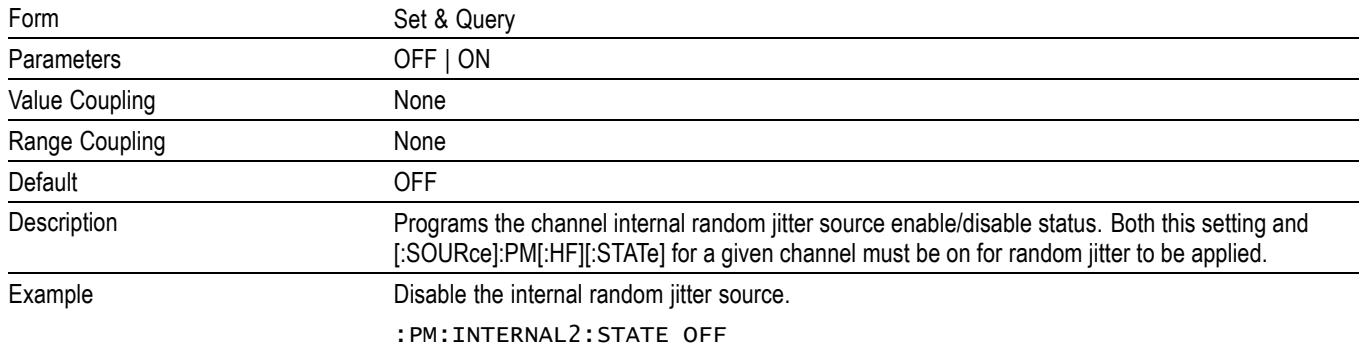

## **[:SOURce]:PM[:HF]:INTernal4:CALibration**

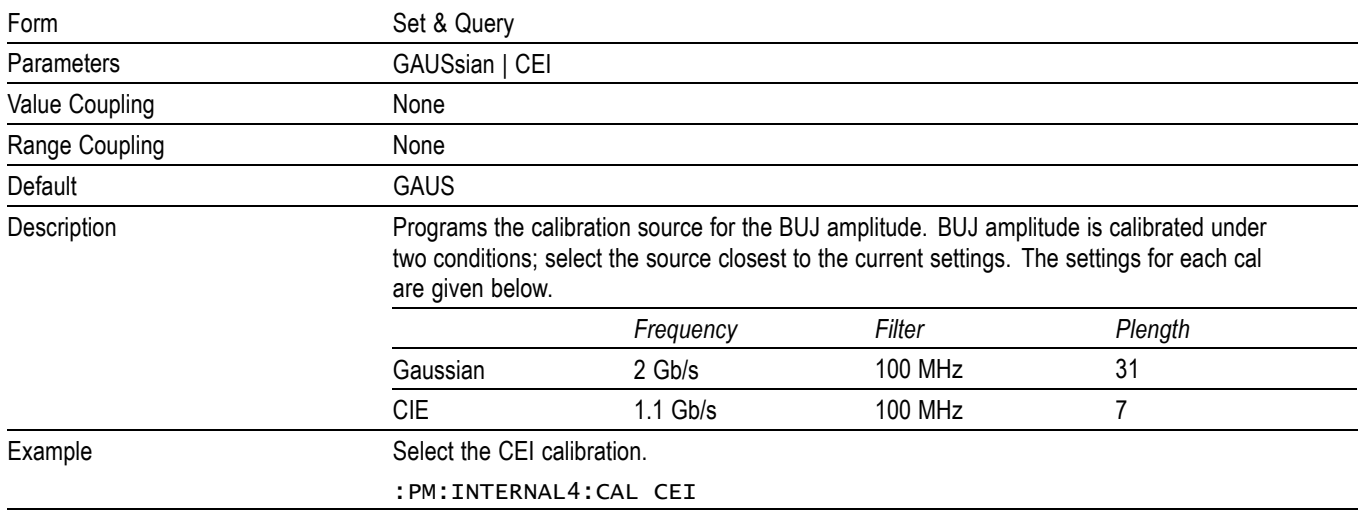

## <span id="page-58-0"></span>**[:SOURce]:PM[:HF]:INTernal4[:DEViation]**

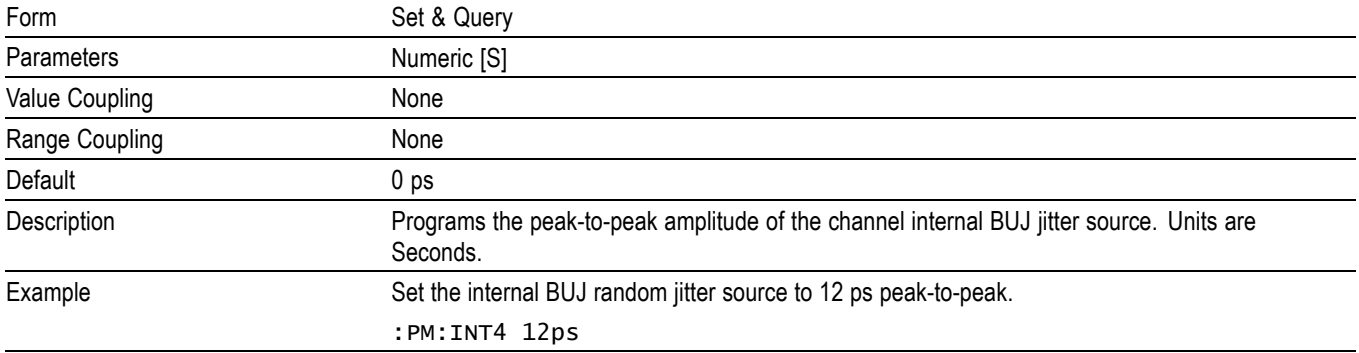

## **[:SOURce]:PM[:HF]:INTernal4:FILTer**

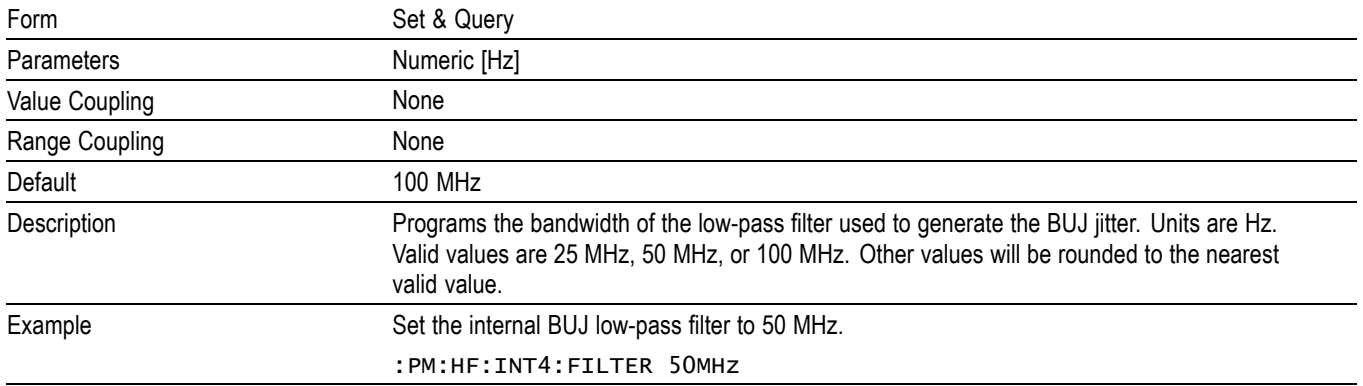

## **[:SOURce]:PM[:HF]:INTernal4:FREQuency**

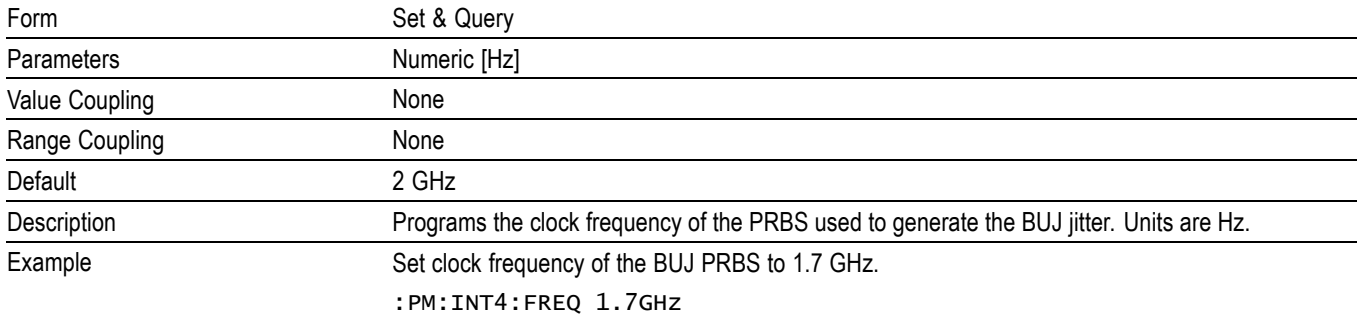

## <span id="page-59-0"></span>**[:SOURce]:PM[:HF]:INTernal4:PLENgth**

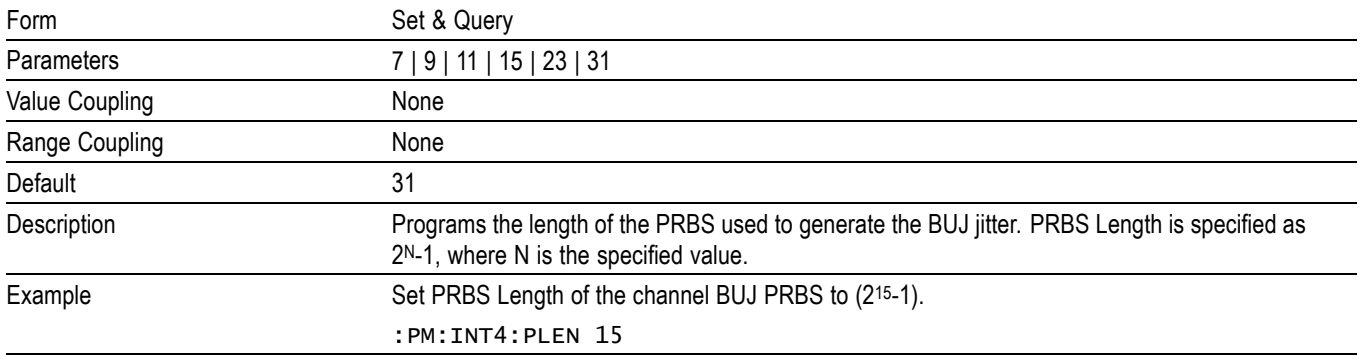

## **[:SOURce]:PM[:HF]:INTernal4:STATe**

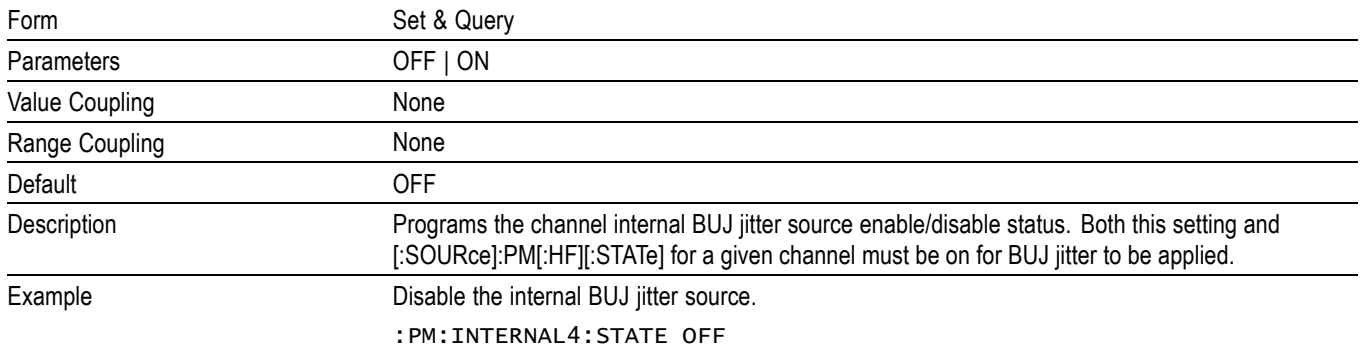

## **[:SOURce]:PM:LF[:INTernal3][:DEViation]**

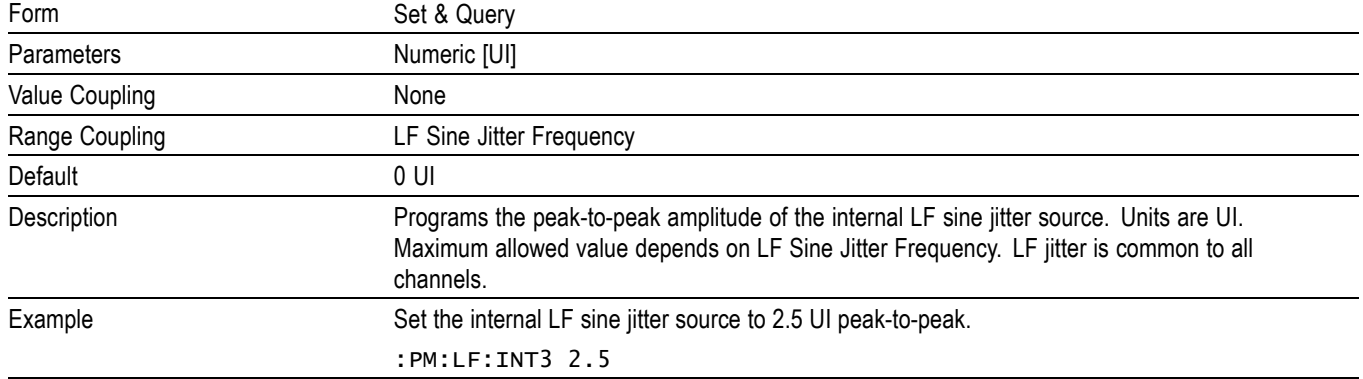

## <span id="page-60-0"></span>**[:SOURce]:PM:LF[:INTernal3]:FREQuency**

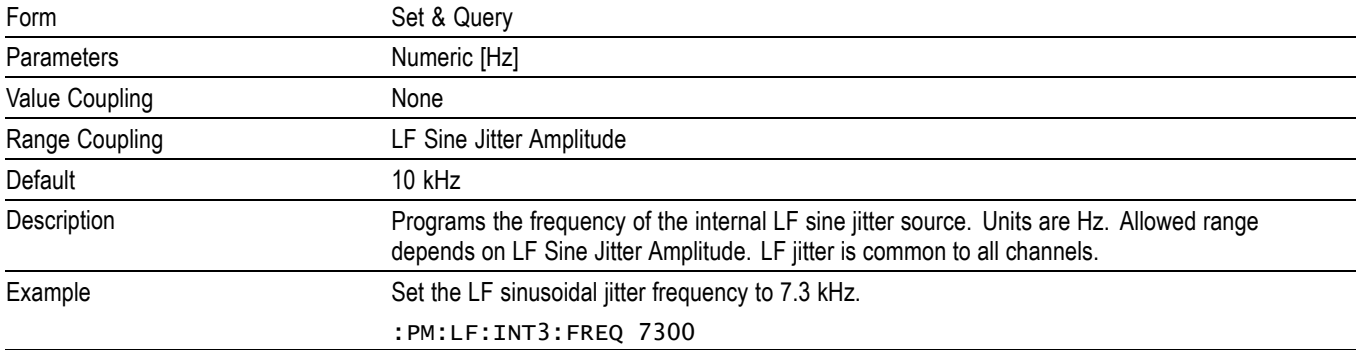

## **[:SOURce]:PM:LF[:INTernal3]:STATe**

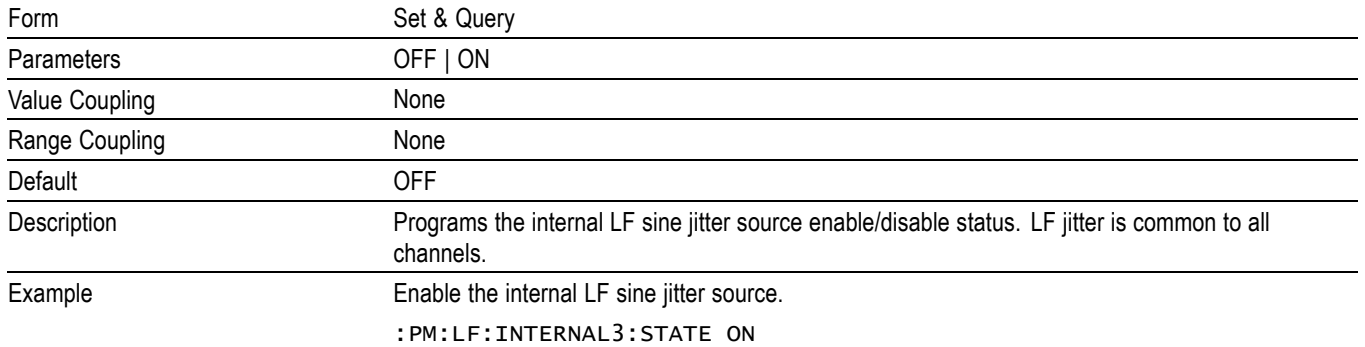

## **[:SOURce]:VOLTage[:POS|:NEG][:LEVel][:IMMediate]:[:AMPLitude]**

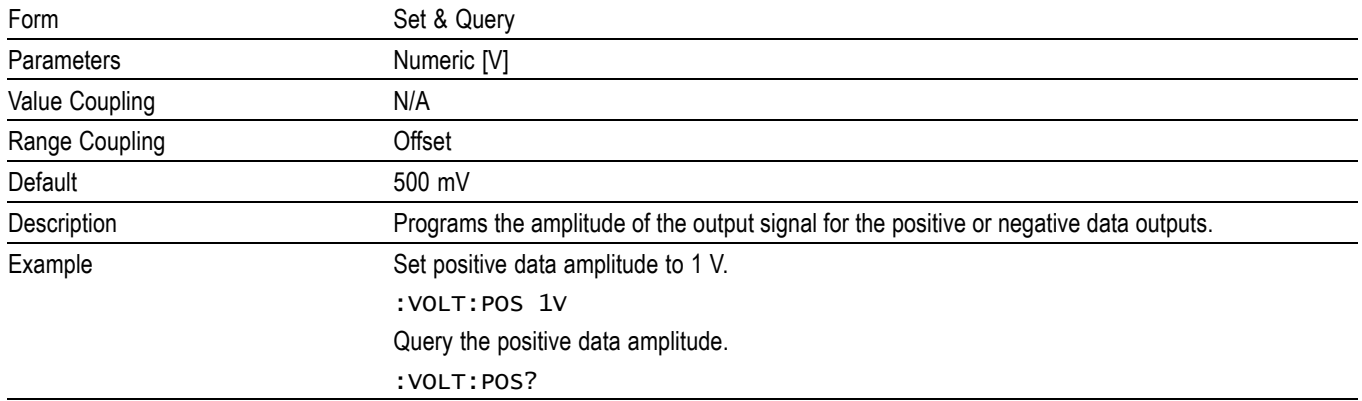

## <span id="page-61-0"></span>**[:SOURce]:VOLTage[:POS|:NEG][:LEVel][:IMMediate]:OFFSet**

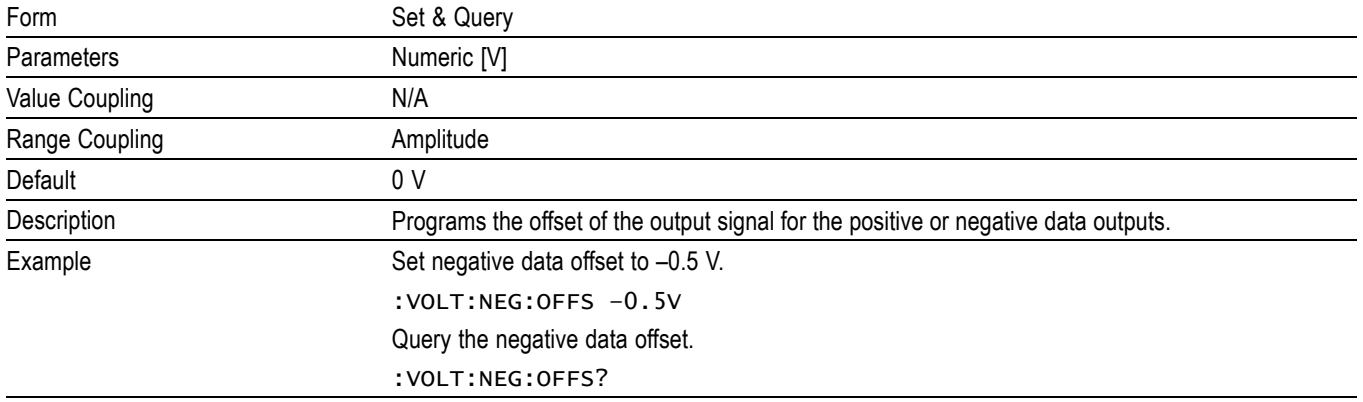

### **[:SOURce]:VOLTage[:POS|:NEG][:LEVel][:IMMediate]:TERMination**

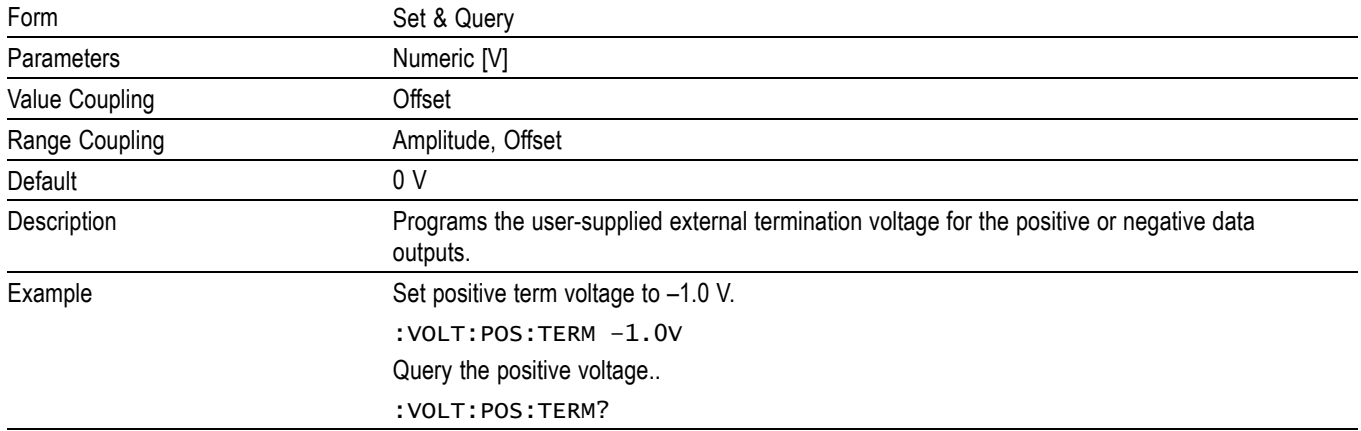

## **[:SOURce]:VOLTage[:LEVel][:IMMediate]:LINK**

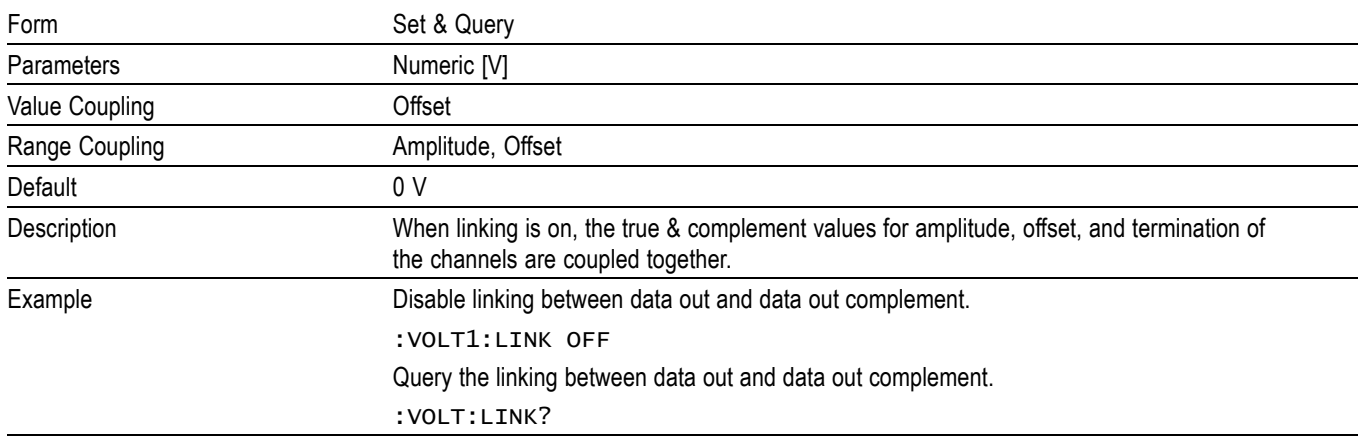

## <span id="page-62-0"></span>**:SYSTem:ERRor[:NEXT]?**

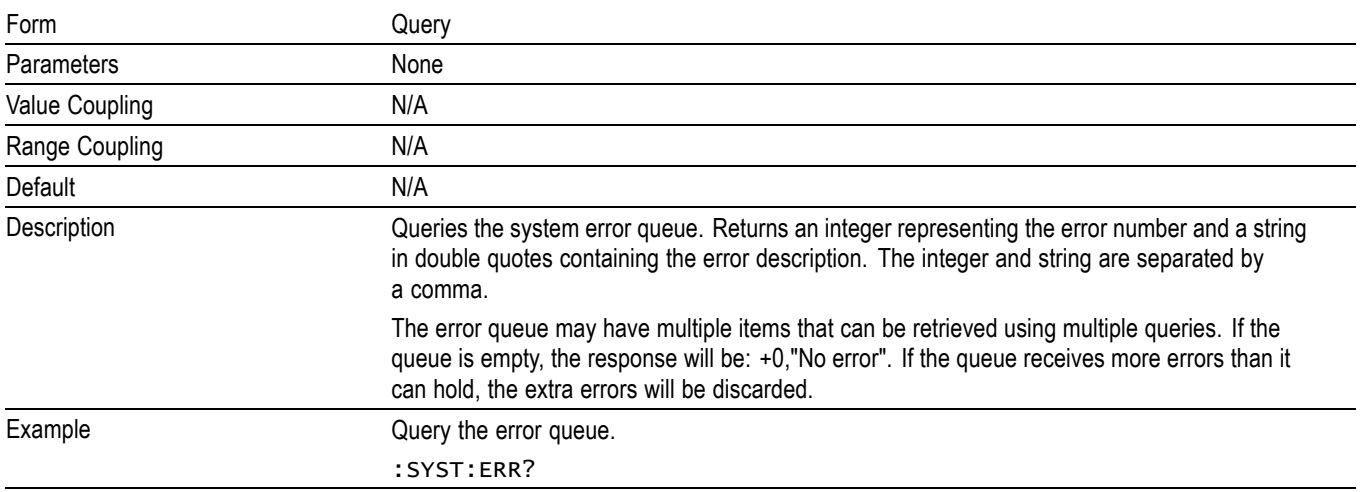

### **:TRIGger:SOURce**

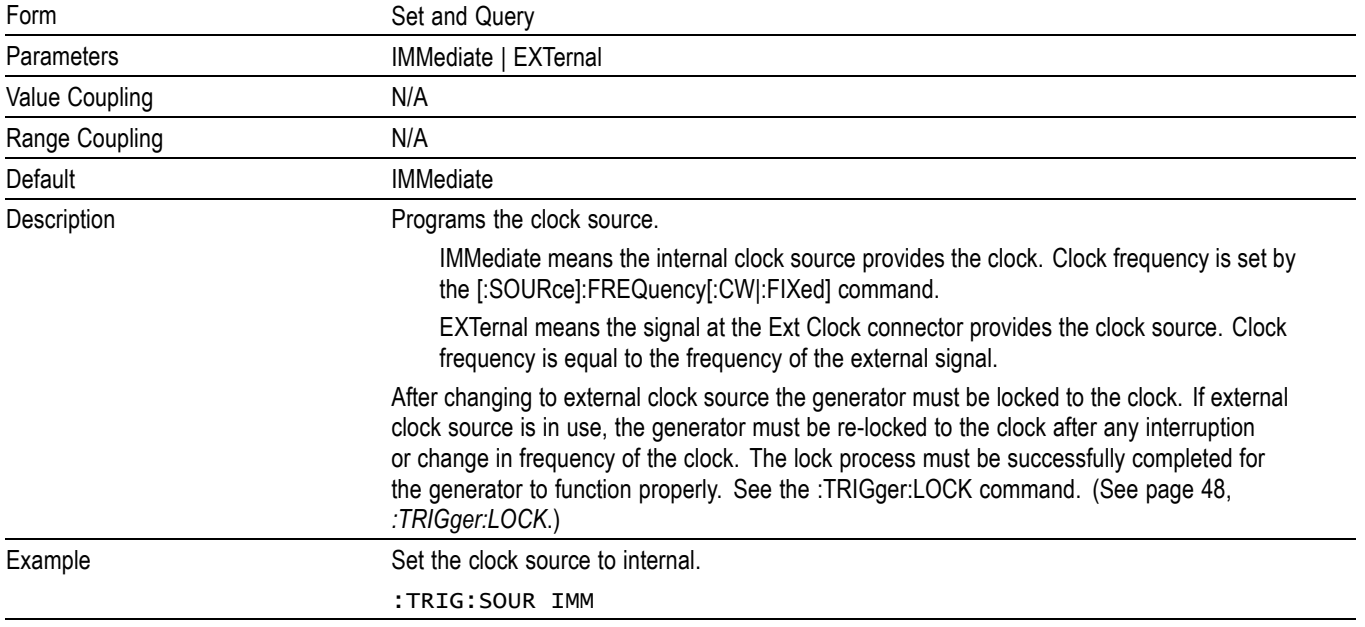

## <span id="page-63-0"></span>**:TRIGger:LOCK**

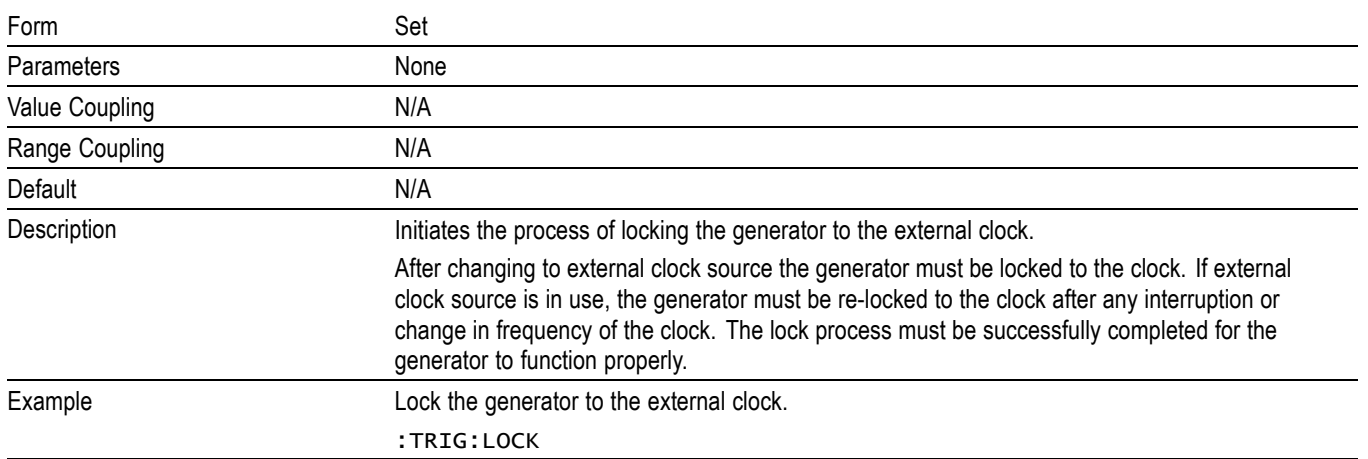

## **User service**

This section describes high-level service information and procedures for your instrument.

#### **Service offerings**

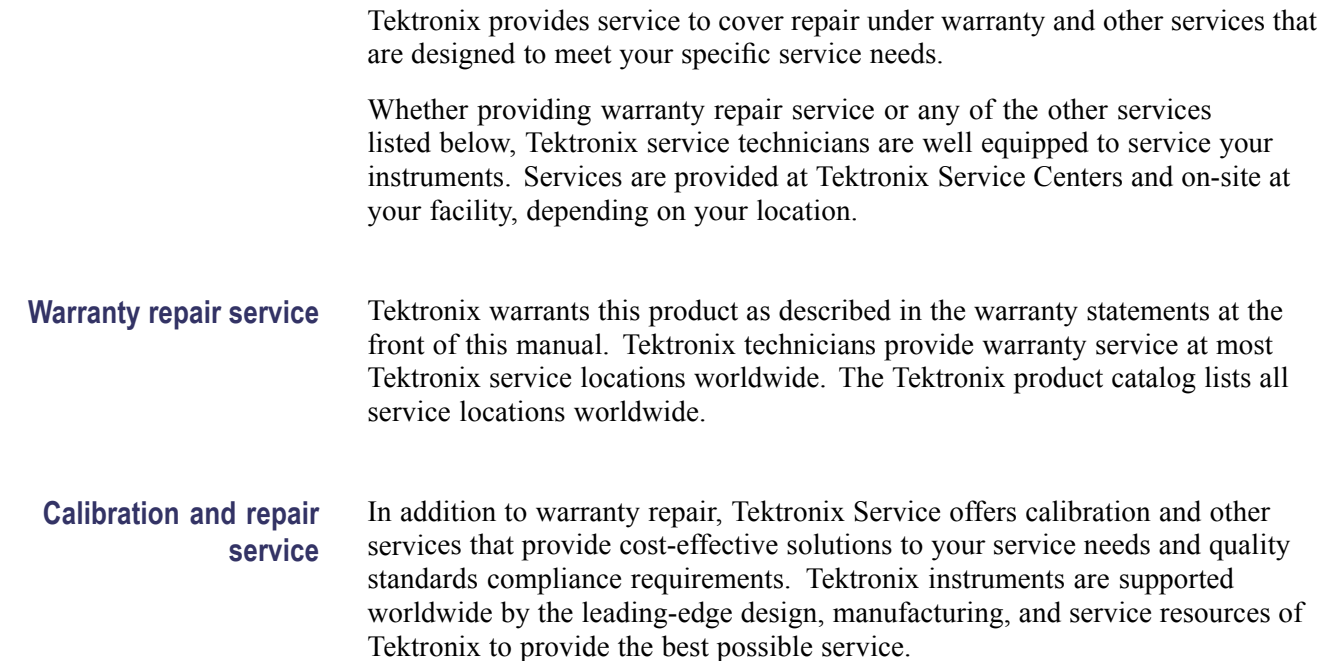

#### **General care**

Protect the instrument from adverse weather conditions. The instrument is not waterproof. Do not store or leave the instrument where the display will be exposed to direct sunlight for long periods of time.

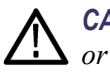

*CAUTION. To avoid damage to the instrument, do not expose it to sprays, liquids, or solvents.*

#### **Preventive maintenance**

Preventive maintenance mainly consists of periodic cleaning. Periodic cleaning reduces instrument breakdown and increases reliability. Clean the instrument as needed, based on the operating environment. Dirty conditions may require more frequent cleaning than computer room conditions.

**Clean the flat panel display** The flat panel display is a soft plastic display and must be treated with care during cleaning.

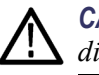

*CAUTION. Improper cleaning agents or methods can damage the flat panel display.*

- E Do not use abrasive cleaners or commercial glass cleaners to clean the display surface.
- Do not spray liquids directly on the display surface.  $\mathcal{L}_{\mathcal{A}}$
- $\overline{\phantom{a}}$ Do not scrub the display with excessive force.
- **The State** Avoid getting moisture inside the instrument while cleaning the display; use only enough solution to dampen the wipe.
- $\mathcal{L}_{\rm{max}}$ Clean the flat panel display surface by gently rubbing the display with a cleanroom wipe (such as Wypall Medium Duty Wipes, #05701, available from Kimberly-Clark Corporation).
- $\overline{\phantom{a}}$ If the display is very dirty, moisten the wipe with distilled water or a 75% isopropyl alcohol solution and gently rub the display surface. Avoid using excess force or you may damage the plastic display surface.

#### **Clean the exterior surfaces** Clean the exterior surfaces with a dry, lint-free cloth or a soft-bristle brush. If dirt remains, use a cloth or swab dampened with a 75% isopropyl alcohol solution. A swab is useful for cleaning in narrow spaces around the controls and connectors. Do not use abrasive compounds on any part of the instrument.

To avoid damaging the instrument follow these precautions:

- Ē, Avoid getting moisture inside the instrument during external cleaning and use only enough solution to dampen the cloth or swab.
- Do not wash the front-panel power switch. Cover the switch while washing **College** the instrument.
- $\mathbb{Z}^{\times}$ Use only deionized water when cleaning. Use a 75% isopropyl alcohol solution as a cleanser and rinse with deionized water.
- **College** Do not use chemical cleaning agents; they may damage the instrument. Avoid chemicals that contain benzene, toluene, xylene, acetone, or similar solvents.

**Battery information** The coin cell battery on the instrument computer motherboard is not a user replaceable part. The coin cell battery is not rechargeable. Under no circumstances attempt to recharge the battery.

#### **Fuse replacement**

The instrument is protected by a fuse placed in series with the power line input. The fuse is conservatively rated and should never open through the life of the instrument. A blown fuse would generally indicate a problem with the instrument which requires factory service. It is recommended that you arrange to have the instrument serviced if you experience a blown fuse.

#### **Repack the instrument for shipment**

If the instrument is to be shipped to a Tektronix service center for repair, attach a tag showing the following information:

- П Name of the product owner
- п Address of the owner
- Instrument serial number п
- L, A description of the problems encountered and/or service required

When packing an instrument for shipment, use the original packaging. If it is unavailable or not fit for use, contact your Tektronix representative to obtain new packaging.

User service

# **Compliance information**

This section lists the EMC (electromagnetic compliance), safety, and environmental standards with which the instrument complies.

### **EMC compliance**

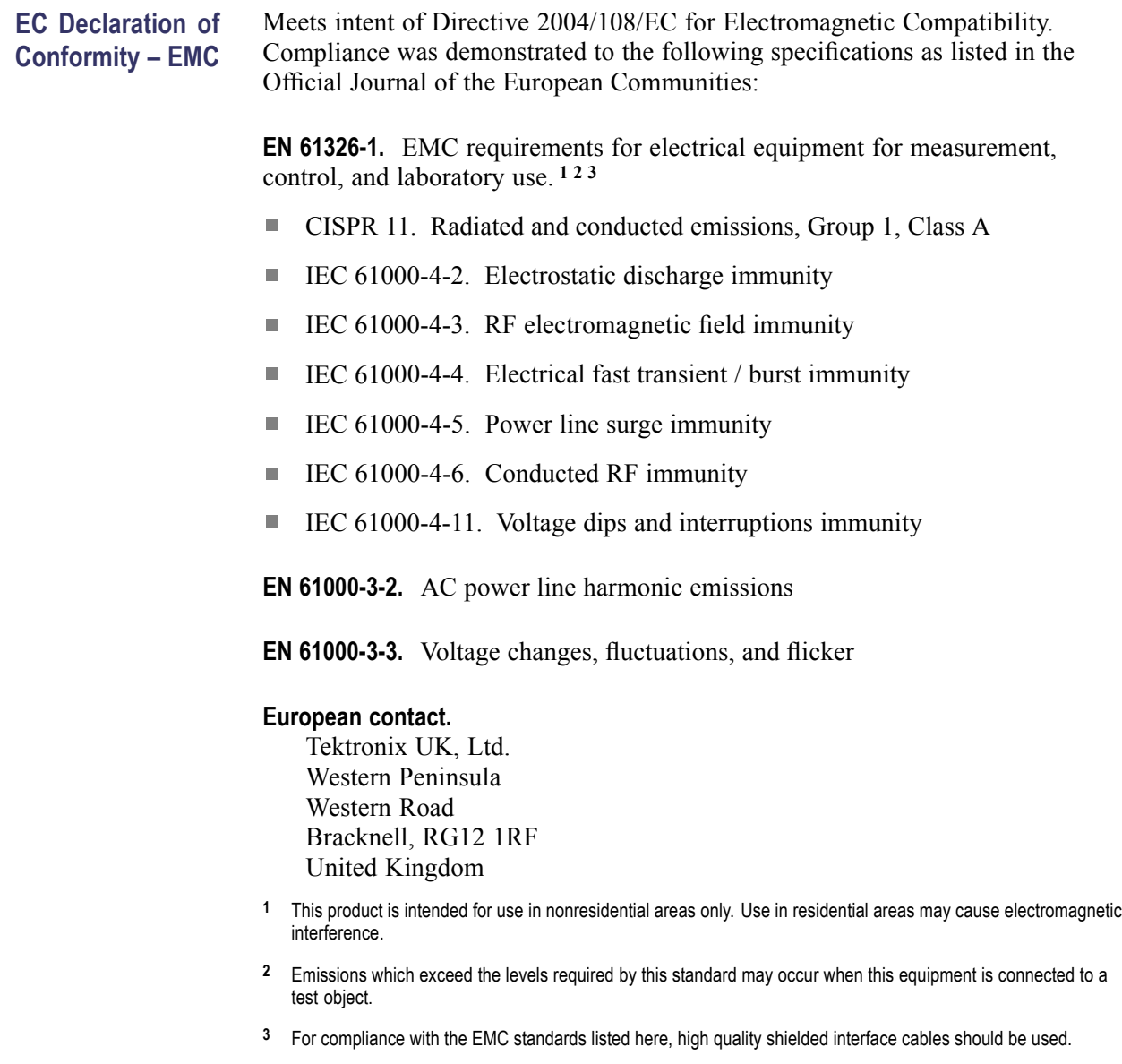

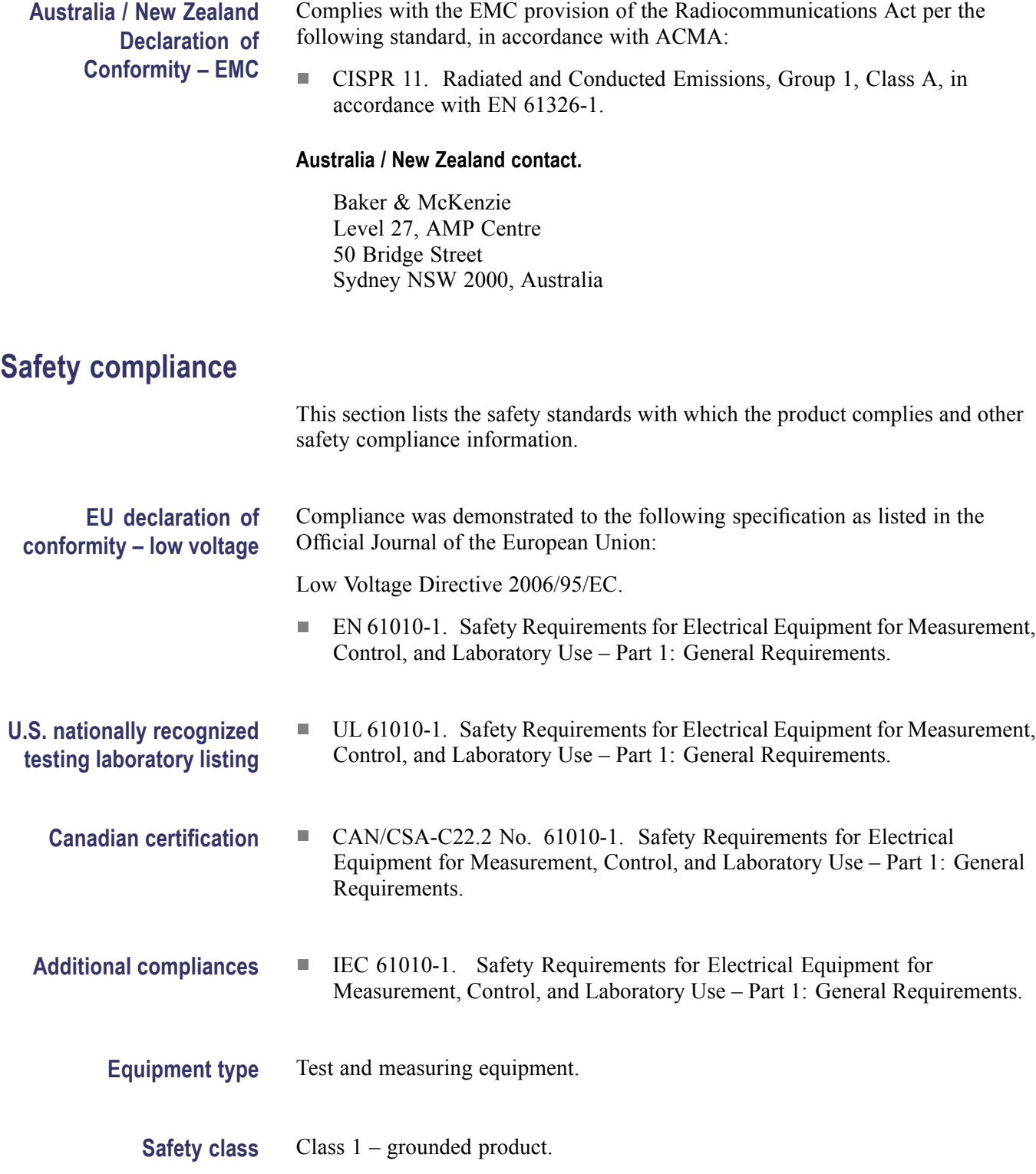

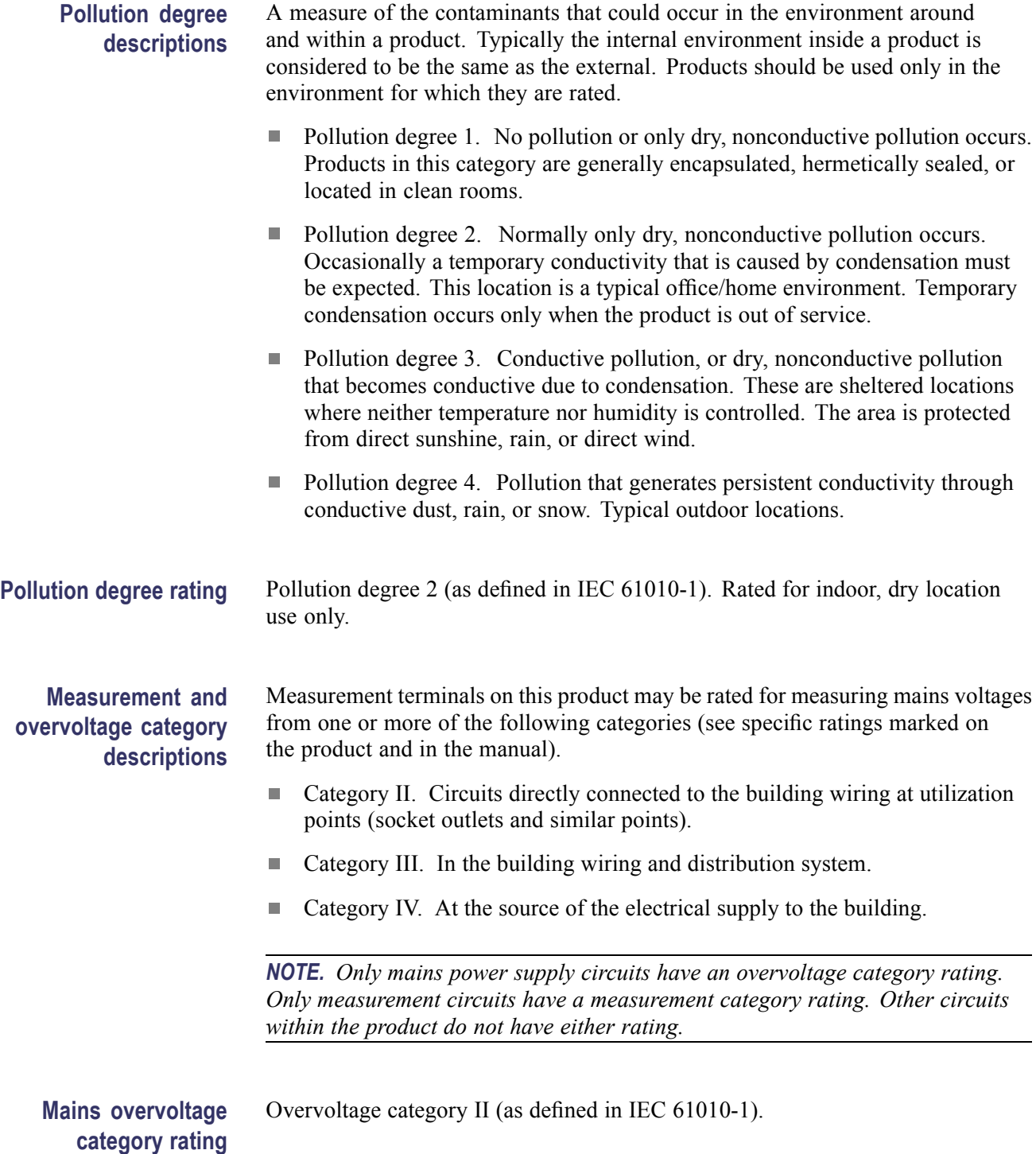

#### **Environmental considerations**

This section provides information about the environmental impact of the product.

#### **Product end-of-life handling**

Observe the following guidelines when recycling an instrument or component:

**Equipment recycling.** Production of this equipment required the extraction and use of natural resources. The equipment may contain substances that could be harmful to the environment or human health if improperly handled at the product's end of life. To avoid release of such substances into the environment and to reduce the use of natural resources, we encourage you to recycle this product in an appropriate system that will ensure that most of the materials are reused or recycled appropriately.

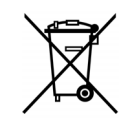

This symbol indicates that this product complies with the applicable European Union requirements according to Directives 2012/19/EU and 2006/66/EC on waste electrical and electronic equipment (WEEE) and batteries. For information about recycling options, check the Support/Service section of the Tektronix Web site (www.tektronix.com).

#### **Restriction of hazardous substances**

This product is classified as an industrial monitoring and control instrument, and is not required to comply with the substance restrictions of the recast RoHS Directive 2011/65/EU until July 22, 2017.
# **Index**

# **A**

[accessories, 1](#page-16-0)

# **B**

[battery information, 51](#page-66-0) [block diagram, 12](#page-27-0)

# **C**

[cleaning](#page-65-0) [exterior](#page-65-0), [50](#page-65-0) [flat panel display, 50](#page-65-0) [command information](#page-38-0) long and [short form, 23](#page-38-0) [sequential vs. overlapped, 23](#page-38-0) [common commands](#page-39-0), [24](#page-39-0) [compliance](#page-68-0) [EMC](#page-68-0), [53](#page-68-0) [safety](#page-69-0), [54](#page-69-0) [connectors](#page-19-0) [front panel, 4](#page-19-0) [rear panel](#page-20-0), [5](#page-20-0) [cooling](#page-17-0), [2](#page-17-0)

# **D**

[data and clock output](#page-24-0) [instructions, 9](#page-24-0) [data outputs](#page-27-0) [output range, 12](#page-27-0) [documentation, x](#page-15-0)

## **E**

[EMC compliance, 53](#page-68-0) [environmental considerations](#page-18-0), [3](#page-18-0) [Environmental considerations, 56](#page-71-0) [Equipment recycling](#page-71-0), [56](#page-71-0) [eye diagram, 8](#page-23-0)

## **F**

[flat panel display](#page-65-0) [cleaning,](#page-65-0) [50](#page-65-0) [fuse, 2](#page-17-0) [replacement](#page-66-0), [51](#page-66-0)

# **G**

[general safety summary, v](#page-10-0)

#### **I**

[important safety information, v](#page-10-0)

# **J**

[jitter insertion, 15](#page-30-0) [jitter sources](#page-30-0), [15](#page-30-0)

#### **M**

[maintenance](#page-65-0) [cleaning, 50](#page-65-0) [preventive, 50](#page-65-0)

## **O**

[options, x](#page-15-0) [output range, 12](#page-27-0)

#### **P**

[packaging](#page-66-0), [51](#page-66-0)

[Power on, 6](#page-21-0) [power requirements](#page-17-0), [2](#page-17-0) [preventive maintenance](#page-65-0), [50](#page-65-0)

# **R**

[regular commands](#page-40-0), [25](#page-40-0) [repackaging](#page-66-0), [51](#page-66-0) [repair service](#page-64-0), [49](#page-64-0) [RF connectors](#page-26-0), [11](#page-26-0)

# **S**

[Safety compliance](#page-69-0), [54](#page-69-0) [service offerings](#page-64-0), [49](#page-64-0) [service safety summary](#page-12-0), [vii](#page-12-0) [specifications](#page-32-0), [17](#page-32-0)

## **T**

[torque specifications](#page-26-0), [11](#page-26-0) [touch screen, 13](#page-28-0)

# **U**

[USB interface](#page-38-0), [23](#page-38-0)

# **V**

[ventilation](#page-17-0), [2](#page-17-0) [verification](#page-21-0) [Instrument setup](#page-21-0), [6](#page-21-0) [verify instrument operation, 6](#page-21-0)

#### **W**

[warranty service, 49](#page-64-0)